# **Araya XLIFF und TMX Editor Technical and Revision Manual**

# **Heartsome Europe GmbH Fine Translation Tools**

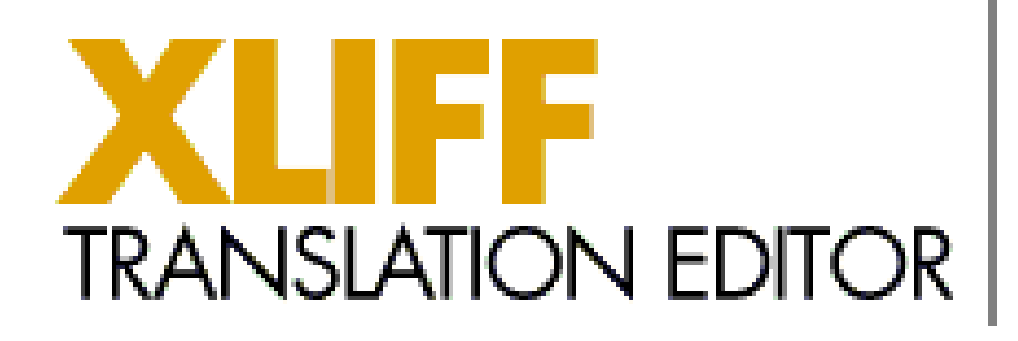

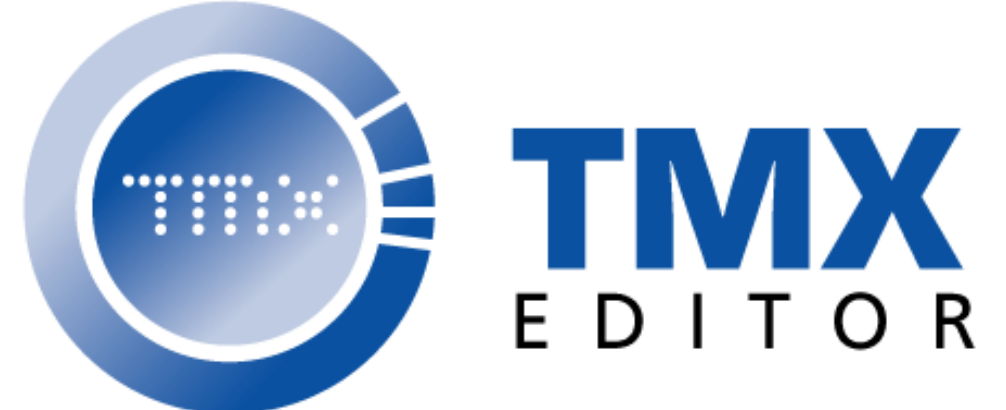

# **Contents**

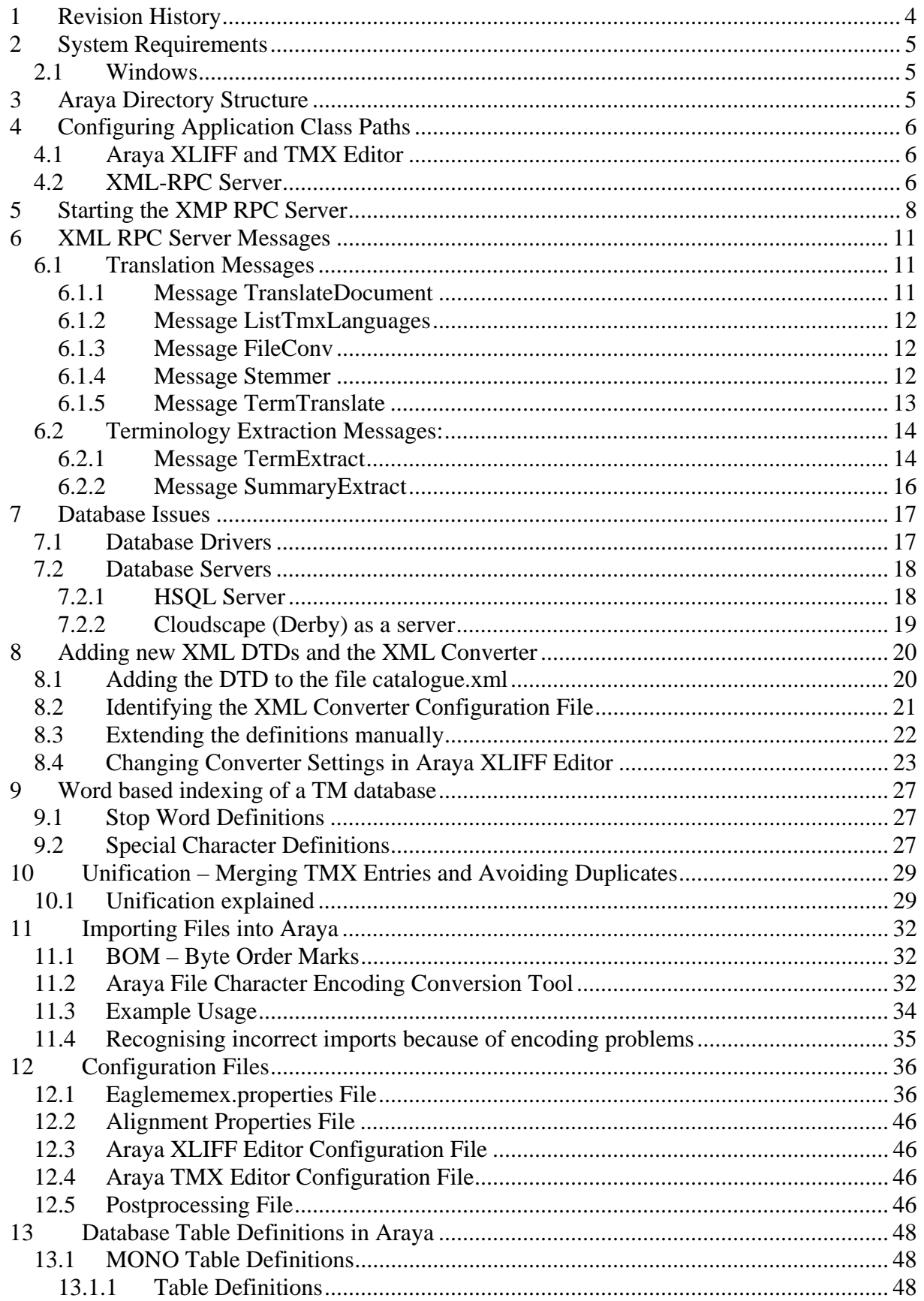

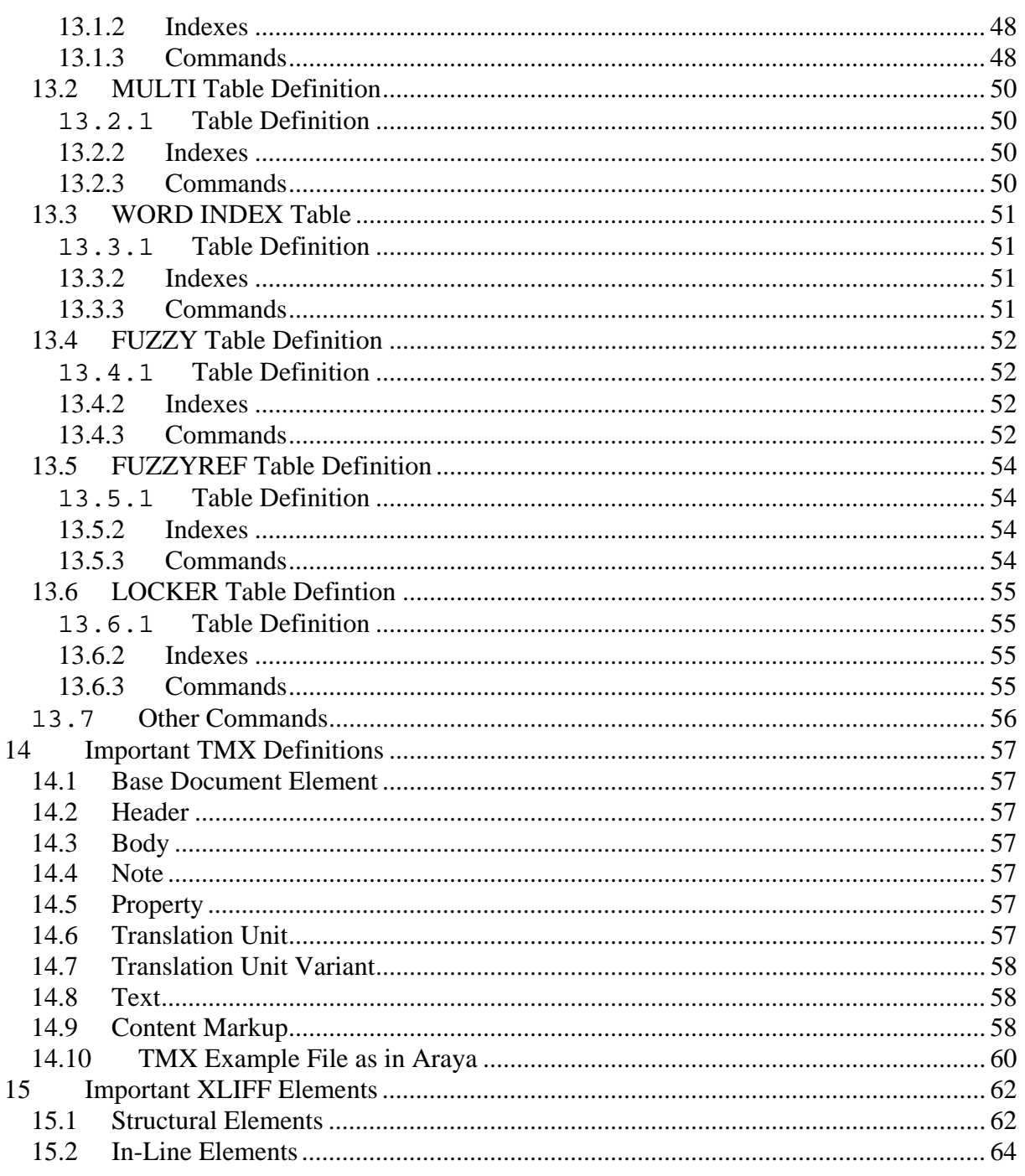

# <span id="page-3-0"></span>**1 Revision History**

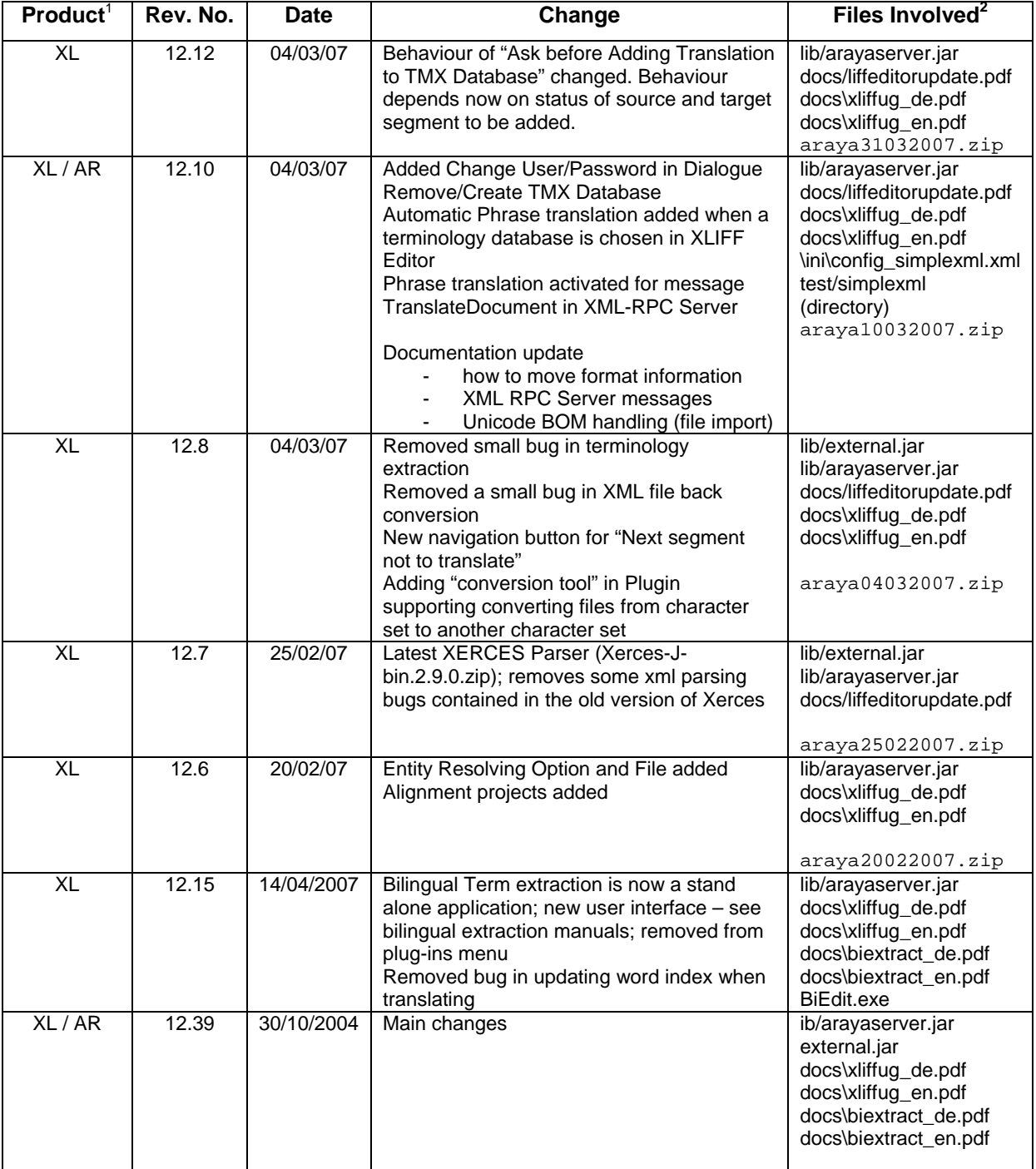

<sup>—&</sup>lt;br><sup>1</sup> XL=Araya XLIFF Editor, TX=Araya TMX Editor, AR = Araya Server

<span id="page-3-2"></span><span id="page-3-1"></span>File name in Courier specifies the download file name; path usually [http://www.heartsome.de/downloads/<filename>](http://www.heartsome.de/downloads/<filename); other file names specify the files referenced in the zip file; assumption is always that the basis directory is the Araya root directory, usually c:/Program File/araya.

# <span id="page-4-0"></span>**2 System Requirements**

### *2.1 Windows*

To run Araya Java must be installed. Araya requires a Java version >= 1.5.

The installed version can be checked using the command java –version in a command shell. The result looks like that:

```
C:\araya>java -version 
java version "1.6.0" 
Java(TM) SE Runtime Environment (build 1.6.0-b105) 
Java HotSpot(TM) Client VM (build 1.6.0-b105, mixed mode, sharing)
```
Java can be downloaded from Sun's website: [www.sun.com](http://www.sun.com/)

#### e.g. from

http://www.sun.com/download/index.jsp?cat=Java%20%26%20Technologies&tab=3&subcat=Java

# **3 Araya Directory Structure**

Araya stores its files in various directories.

The start directory is Araya, e.g. c:/Program Files/Araya.

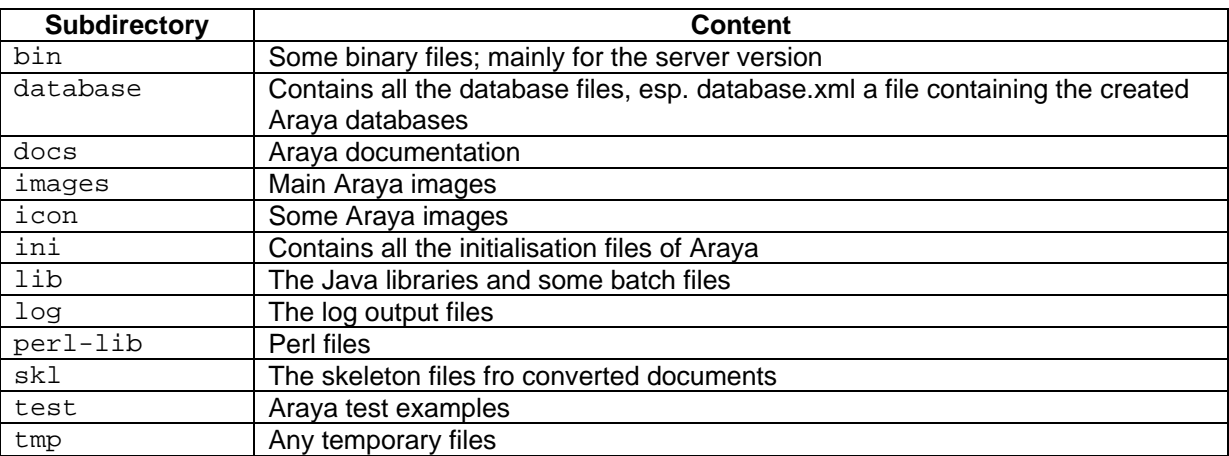

# <span id="page-5-0"></span>**4 Configuring Application Class Paths**

### *4.1 Araya XLIFF and TMX Editor*

Araya XLIFF and TMX Editor load the required Java jar files at start-up time. The required jar files are defined in the file **classpath** in the Araya installation directory.

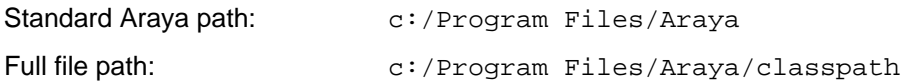

It looks like that:

```
lib\Win32\swt.jar;lib\arayaserver.jar;lib\external.jar;lib\firebirdsql-
full.jar;lib\hsqldb.jar;lib\mysql-connector-java-5.0.4-
bin.jar;lib\msutil.jar;lib\mssqlserver.jar;lib\msbase.jar;lib\derby.jar;lib
\db2jcc.jar;lib\db2jcc_license_c.jar;lib\axion-1.0-
M2.jar;lib\h2.jar;lib\jtds-1.2.jar 
-Xms64M-Xmx1200M
```
The files in bold are required and should never be removed from the classpath. The other jar files describe the database driver jar files and can be removed or adapted if necessary. See also the chapter about "**2 Database drivers**".

### *4.2 XML-RPC Server*

Running the Araya XML RPC server invokes several batch files located in the lib directory of Araya.

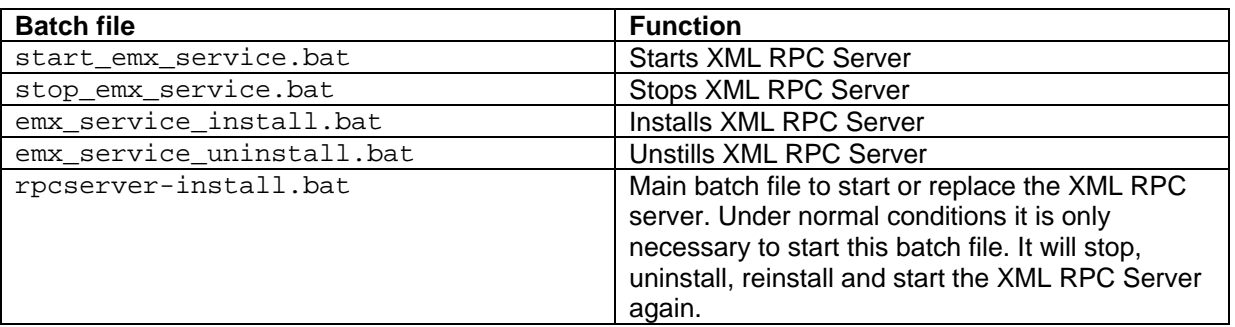

In order to load the correct jar files the following lines need to be changed in the file **emx\_service\_install.bat**.

REM REM Databasedrivers REM set EAGLE\_MEMEX\_DATABASE=%EAGLE\_MEMEX\_BIN%\derby.jar;%EAGLE\_MEMEX\_BIN%\msbase.j ar;%EAGLE\_MEMEX\_BIN%\mssqlserver.jar;%EAGLE\_MEMEX\_BIN%\msutil.jar;%EAGLE\_ME MEX\_BIN%\mysql-connector-java-5.0.4-bin.jar;%EAGLE\_MEMEX\_BIN%\jtds-1.2.jar

Just add or remove the required database drivers here.

# <span id="page-7-0"></span>**5 Starting the XMP RPC Server**

The Araya XML RPC Server is started by running rpcserver-install.bat. This will install the service and start it. If a service is running it is stopped, uninstalled, reinstalled and started again.

The server is started in command shell. The successful output looks like that:

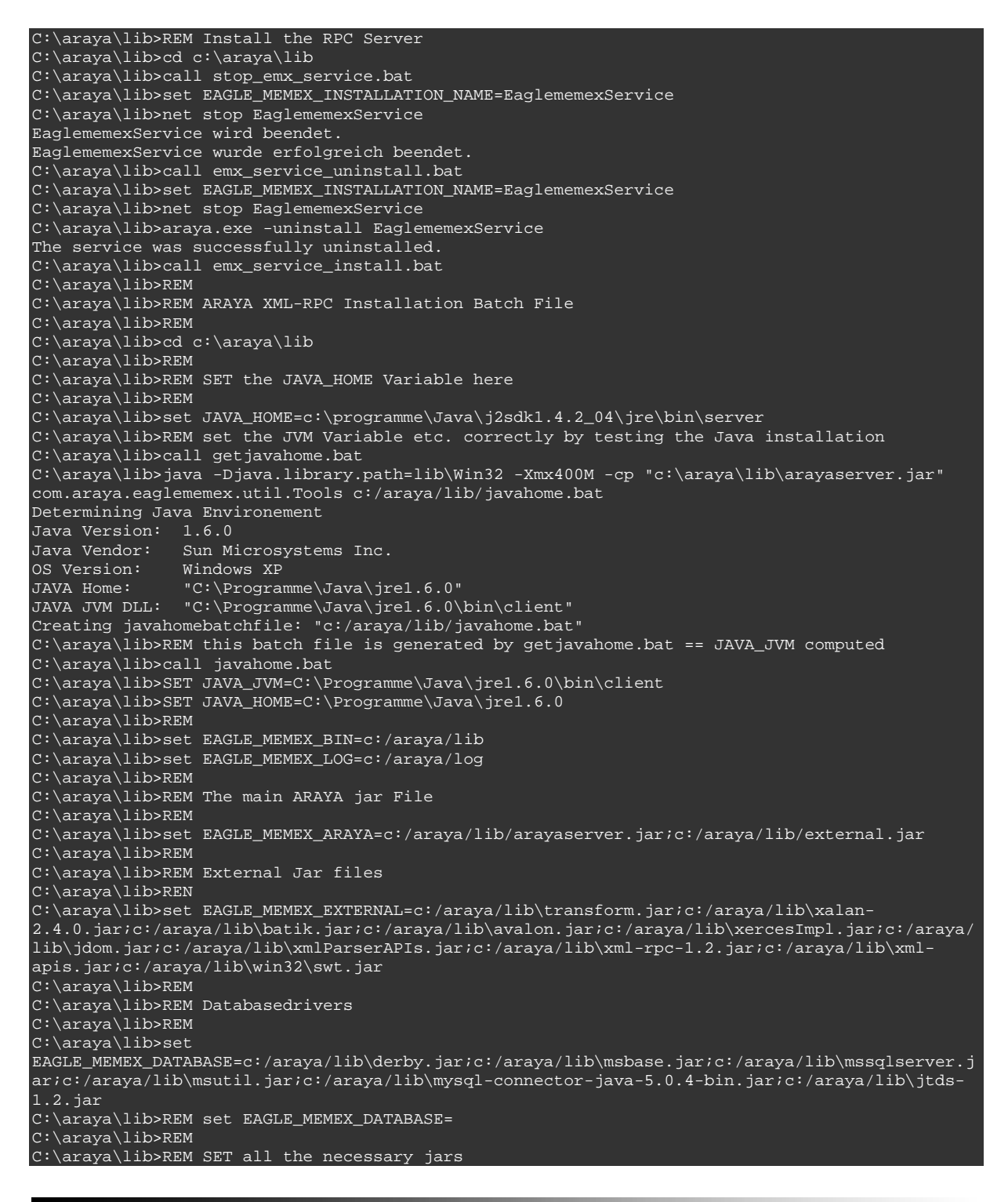

C:\araya\lib>REM C:\araya\lib>set EAGLE\_MEMEX\_ALL=.;c:/araya/lib/arayaserver.jar;c:/araya/lib/external.jar;c:/araya/lib\transfor m.jar;c:/araya/lib\xalan-2.4.0.jar;c:/araya/lib\batik.jar;c:/araya/lib\avalon.jar;c:/araya/lib\xercesImpl.jar;c:/araya/ lib\jdom.jar;c:/araya/lib\xmlParserAPIs.jar;c:/araya/lib\xml-rpc-1.2.jar;c:/araya/lib\xmlapis.jar;c:/araya/lib\win32\swt.jar;c:/araya/lib\derby.jar;c:/araya/lib\msbase.jar;c:/araya/li b\mssqlserver.jar;c:/araya/lib\msutil.jar;c:/araya/lib\mysql-connector-java-5.0.4 bin.jar;c:/araya/lib\jtds-1.2.jar C:\araya\lib>REM C:\araya\lib>REM Uninstall existing service C:\araya\lib>REM C:\araya\lib>call emx\_service\_uninstall.bat C:\araya\lib>set EAGLE\_MEMEX\_INSTALLATION\_NAME=EaglememexService C:\araya\lib>net stop EaglememexService C:\araya\lib>araya.exe -uninstall EaglememexService Error while uninstalling the service: Der angegebene Dienst ist kein installierter Dienst. C:\araya\lib>REM C:\araya\lib>REM Install C:\araya\lib>REM C:\araya\lib>araya.exe -install EaglememexService "C:\Programme\Java\jre1.6.0\bin\client\jvm.dll" -jvm\_option -Xms32M -Xmx1000m - Djava.class.path=".;c:/araya/lib/arayaserver.jar;c:/araya/lib/external.jar;c:/araya/lib\transf orm.jar;c:/araya/lib\xalan-2.4.0.jar;c:/araya/lib\batik.jar;c:/araya/lib\avalon.jar;c:/araya/lib\xercesImpl.jar;c:/araya/ lib\jdom.jar;c:/araya/lib\xmlParserAPIs.jar;c:/araya/lib\xml-rpc-1.2.jar;c:/araya/lib\xmlapis.jar;c:/araya/lib\win32\swt.jar;c:/araya/lib\derby.jar;c:/araya/lib\msbase.jar;c:/araya/li b\mssqlserver.jar;c:/araya/lib\msutil.jar;c:/araya/lib\mysql-connector-java-5.0.4 bin.jar;c:/araya/lib\jtds-1.2.jar" -jvm\_option -Dsystem.drive="c:" -start com.araya.eaglememex.webserver.EagleMemexServer -out "c:/araya/log\service.out" -err "c:/araya/log\service.err" The service was successfully installed. C:\araya\lib>REM C:\araya\lib>REM Finished C:\araya\lib>REM C:\araya\lib>call start\_emx\_service.bat C:\araya\lib>set EAGLE\_MEMEX\_INSTALLATION\_NAME=EaglememexService C:\araya\lib>net start EaglememexService EaglememexService wird gestartet. EaglememexService wurde erfolgreich gestartet. C:\araya\lib>REM Finished Installing the RPC Server

The server produces two log files in the log directory.

**Service.log** contains standard messages, while **service.err** contains any error message.

Service.log looks like that:

ARAYA XML-RPC Server (C) Heartsome Europe GmbH (2007) ARAYA XML-RPC Server Version: XLFEdit 12.5 - Build 11-02-2007 ARAYA XML-RPC Server License: Heartsome Start Date: 19.2.2007 19:56:42:280 EagleMemexServer: Read 5 external jars: c:/araya/dbjars/mysql-connectorjava-2.0.14-bin.jar;mysql-connector-java-3.0.2-betabin.jar;c:/araya/dbjars/msutil.jar;c:/araya/dbjars/mssqlserver.jar;c:/araya /dbjars/msbase.jar; Adding jar file 1 of 5:"file:/c:/araya/dbjars/mysql-connector-java-2.0.14 bin.jar" Adding jar file 2 of 5:"file:/C:/WINDOWS/system32/mysql-connector-java-3.0.2-beta-bin.jar" Adding jar file 3 of 5:"file:/c:/araya/dbjars/msutil.jar" Adding jar file 4 of 5:"file:/c:/araya/dbjars/mssqlserver.jar" Adding jar file 5 of 5:"file:/c:/araya/dbjars/msbase.jar" Service Class 1 : \$default Service Class 2 : TranslationTools Service Class 3 : Utilities Service Class 4 : Registration Service Class 6 : Stem Service Class 7 : TermExtract Service Class 8 : Terminology Service Class 9 : PhraseTranslatorService Service Class 10 : TermUtilities Listening on port 4040

# <span id="page-10-0"></span>**6 XML RPC Server Messages**

#### *6.1 Translation Messages*

# **6.1.1 Message TranslateDocument**

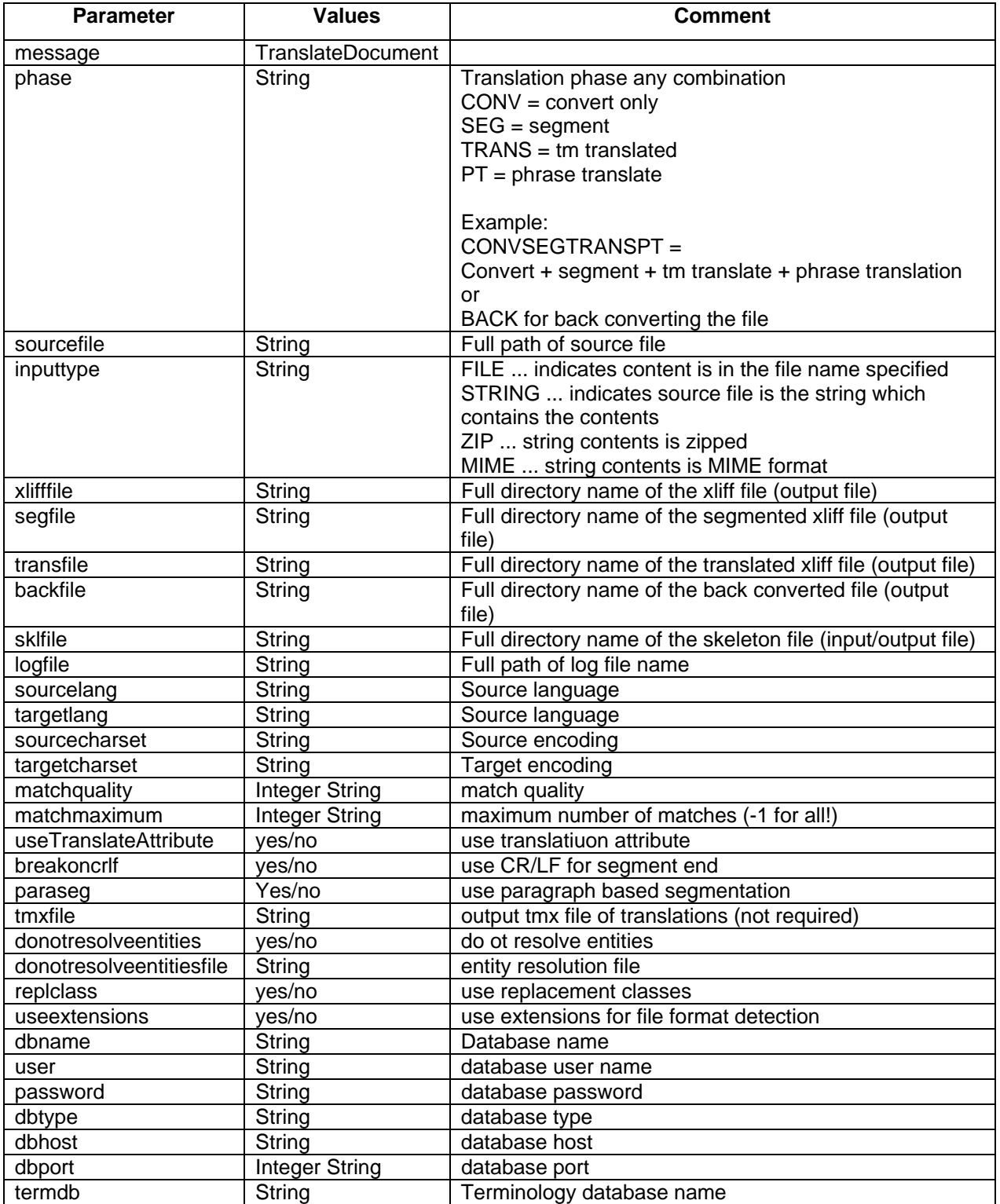

<span id="page-11-0"></span>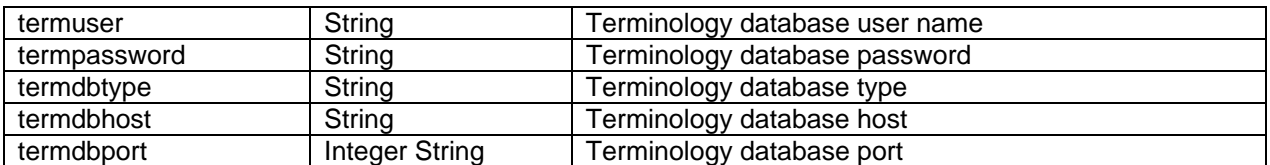

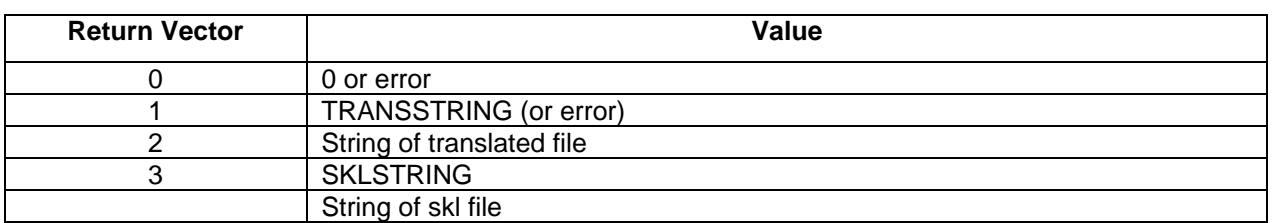

### **6.1.2 Message ListTmxLanguages**

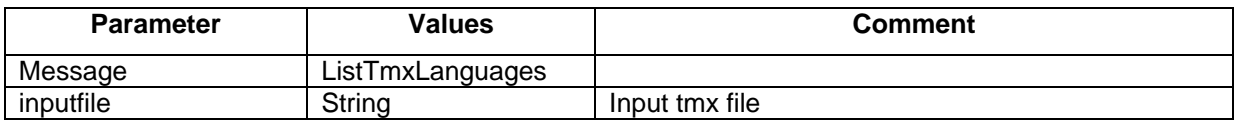

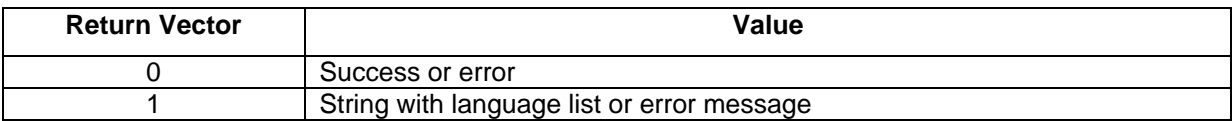

#### **6.1.3 Message FileConv**

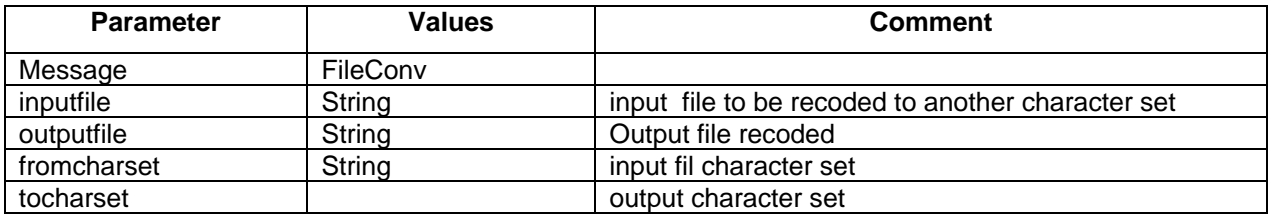

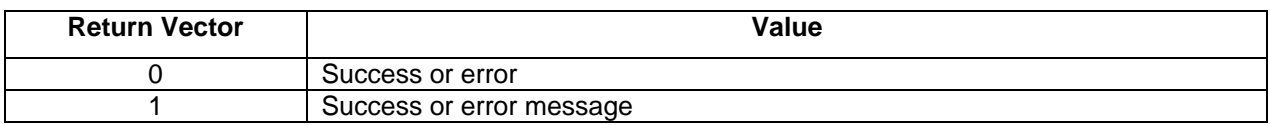

#### **6.1.4 Message Stemmer**

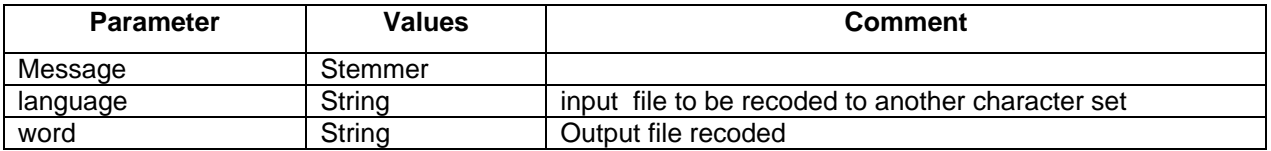

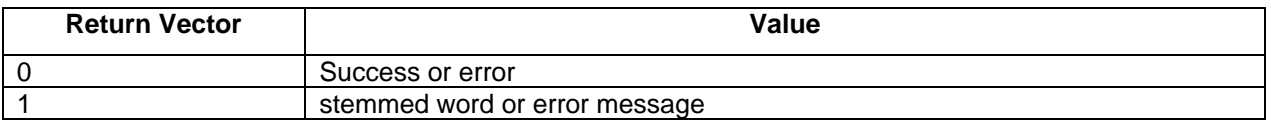

### <span id="page-12-0"></span>**6.1.5 Message TermTranslate**

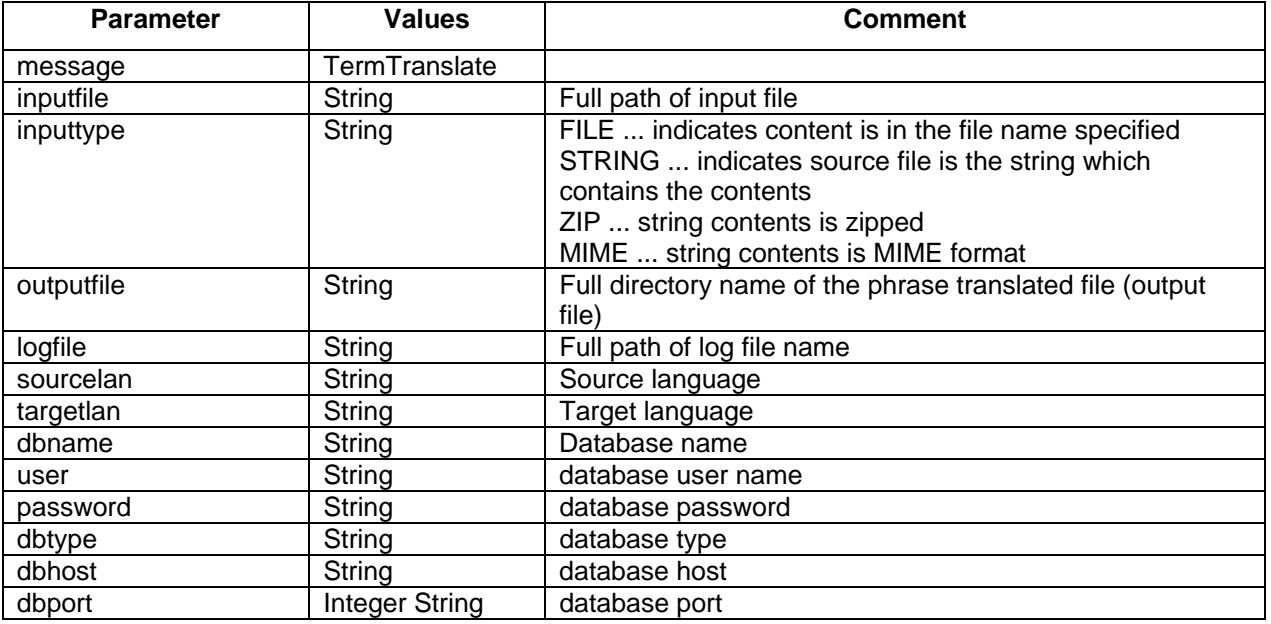

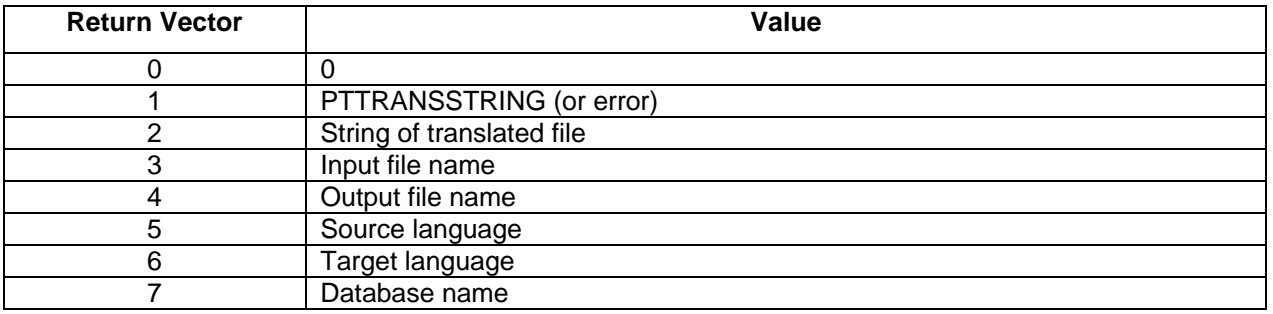

### <span id="page-13-0"></span>*6.2 Terminology Extraction Messages:*

#### **6.2.1 Message TermExtract**

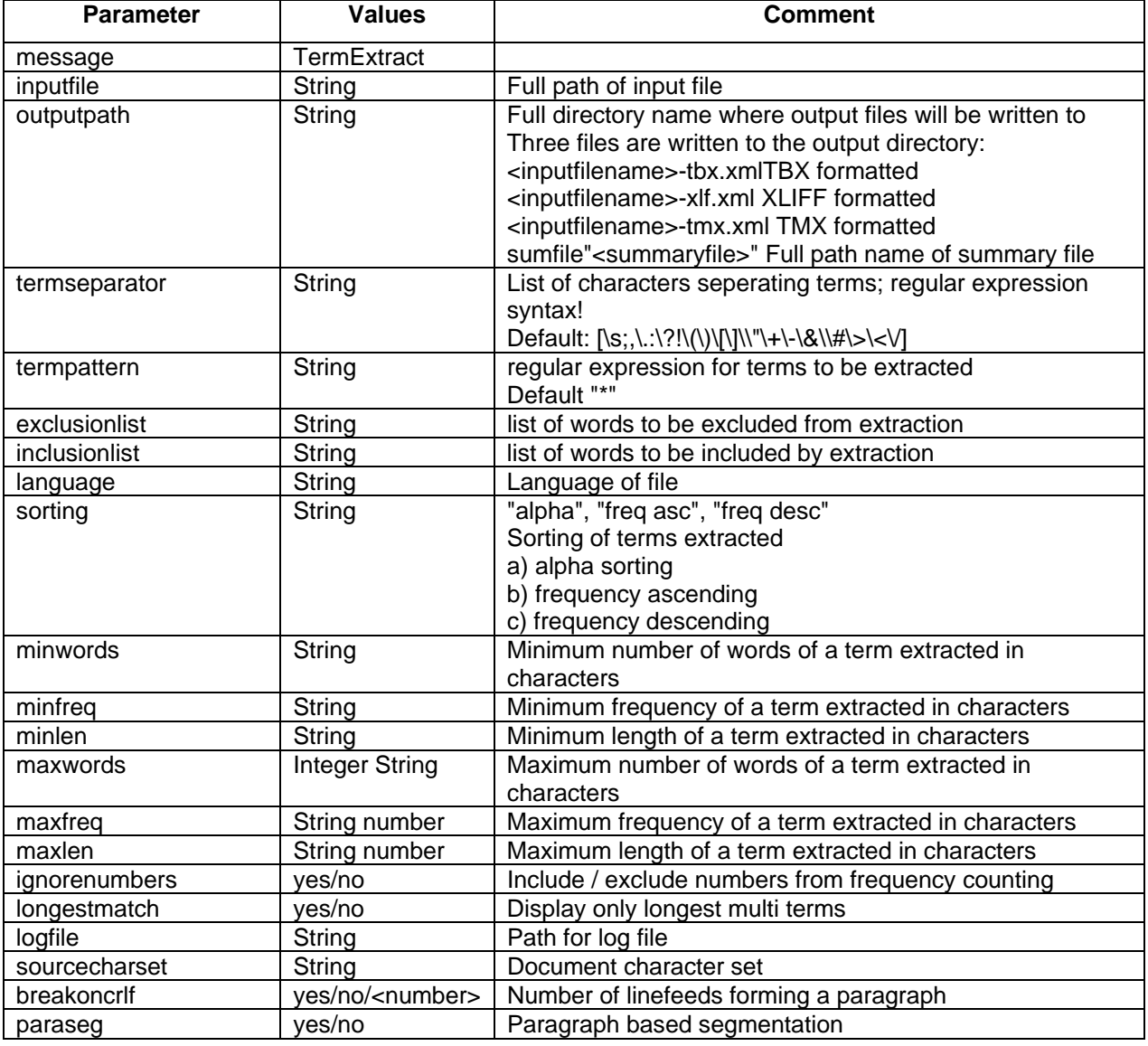

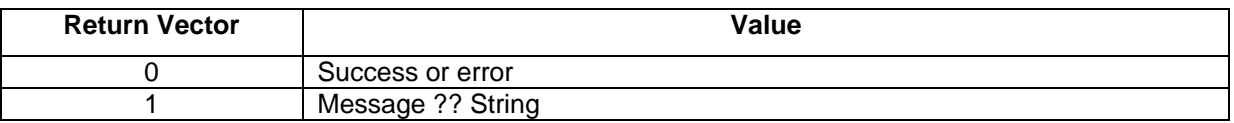

#### **6.2.1.1 Output File Formats:**

#### *6.2.1.1.1 TBX formatted*

```
<?xml version="1.0" encoding="UTF-8" ?> 
<!-- !DOCTYPE martif PUBLIC "ISO 12200:1999A//DTD MARTIF core 
(XLTCdV04)//EN" -->
```
<martif type="DXLT"> <martifHeader> <fileDesc> <sourceDesc>Terminology Extractor version 1.2.8 from 27.08.2003</sourceDesc> </fileDesc> </martifHeader> <text> <body> <termEntry id="2569106212203433582"> <langSet xml:lang="de"> <tig> <term>4mIT</term> <termNote type="ProcessStatus">unapproved</termNote> <termNote type="adminstrativeStatus">TermExtract</termNote> <termNote type="wordnumber">1</termNote> <termNote type="absolutefrequency">1</termNote> <termNote type="overallwordsindocument">136</termNote> <termNote type="relativefrequency">0,007</termNote> <termNote type="relativefrequencyexclusion">0,007</termNote>  $\langle tig\rangle$  </langSet> </termEntry> ... </body> </text> </martif>

### *6.2.1.1.2 XLIFF formatted*

```
<?xml version="1.0" encoding="UTF-8" ?> 
<xliff> 
       <file source-language="de"> 
             <header> 
                    <phase-group> 
                          <phase phase-name="1" process-name="TermExtraction" 
company-name="HSCrossLingual" tool="Terminology Extractor version 1.2.8 
from 27.08.2003" date="2005-07-10 17:35:11" job-id="XXXXXX"></phase> 
                    </phase-group> 
             </header> 
             <body> 
                    <trans-unit id="1"><source 
xml:lang="de">4mIT</source></trans-unit> 
                   <trans-unit id="2"><source 
xml:lang="de">4mIT_CMS</source></trans-unit> 
                    <trans-unit id="3"><source 
xml:lang="de">Adresse</source></trans-unit> 
 ... 
                                </body> 
       </file> 
\langle x1iff \rangle
```
#### <span id="page-15-0"></span>*6.2.1.1.3 TMX formatted*

```
<?xml version="1.0" encoding="UTF-8" ?> 
<tmx version="1.3"> 
             <header 
                         creationtool="Araya Term Extract Export Tool" 
creationtoolversion="Version v1.0" o-tmf="Terminology Extractor version 
1.2.8 from 27.08.2003" creationdate="2005-07-10 17:35:11" 
creationid="XXXXXX" adminlang="EN-US" srclang="EN-US"></header> 
             <body> 
                   <tu creationid="1" changeid="XXXXXX"><tuv 
xml:lang="de"><seg>4mIT</seg></tuv></tu> 
                   <tu creationid="2" changeid="XXXXXX"><tuv 
xml:lang="de"><seg>4mIT_CMS</seg></tuv></tu> 
                   <tu creationid="3" changeid="XXXXXX"><tuv 
xml:lang="de"><seg>Adresse</seg></tuv></tu> 
                   <tu creationid="4" changeid="XXXXXX"><tuv 
xml:lang="de"><seg>Als</seg></tuv></tu> 
 ... 
             </body> 
\langle /tmx>
```
#### *6.2.1.1.4 Summaryfile*

#### **Format of line:**

frequency::sum words in document::sum words over all documents::frequency per document::frequency over all documents::language::document name::term

```
1::136::136::0,007::0,007::de::docbook.xml.xlf::4mIT 
1::136::136::0,007::0,007::de::docbook.xml.xlf::4mIT_CMS 
1::136::136::0,007::0,007::de::docbook.xml.xlf::Adresse 
1::136::136::0,007::0,007::de::docbook.xml.xlf::Als
```
#### **6.2.2 Message SummaryExtract**

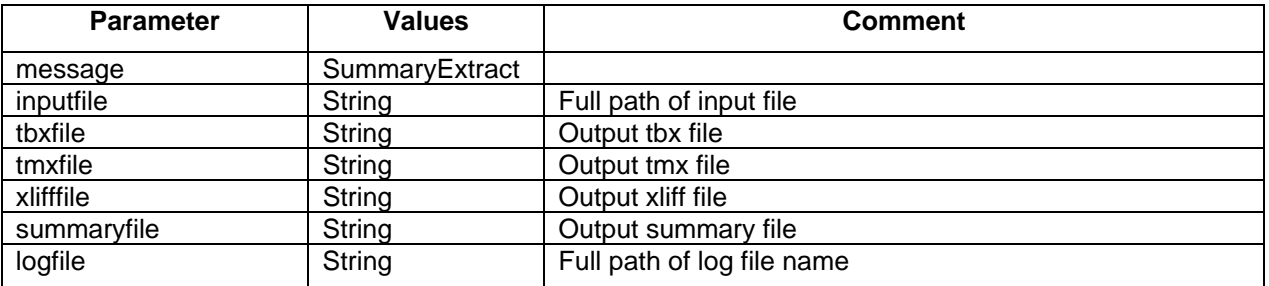

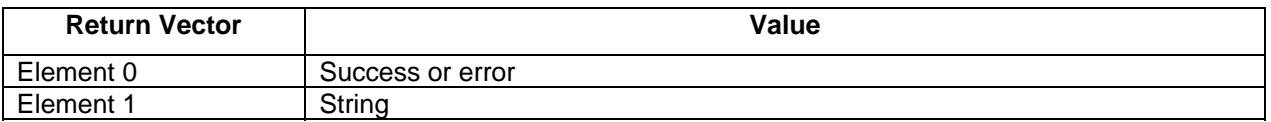

# <span id="page-16-0"></span>**7 Database Issues**

### *7.1 Database Drivers*

The following is a short description of some database driver jar file. Database druver jar files go into the araya/lib directory, configuration files into the araya/ini directory.

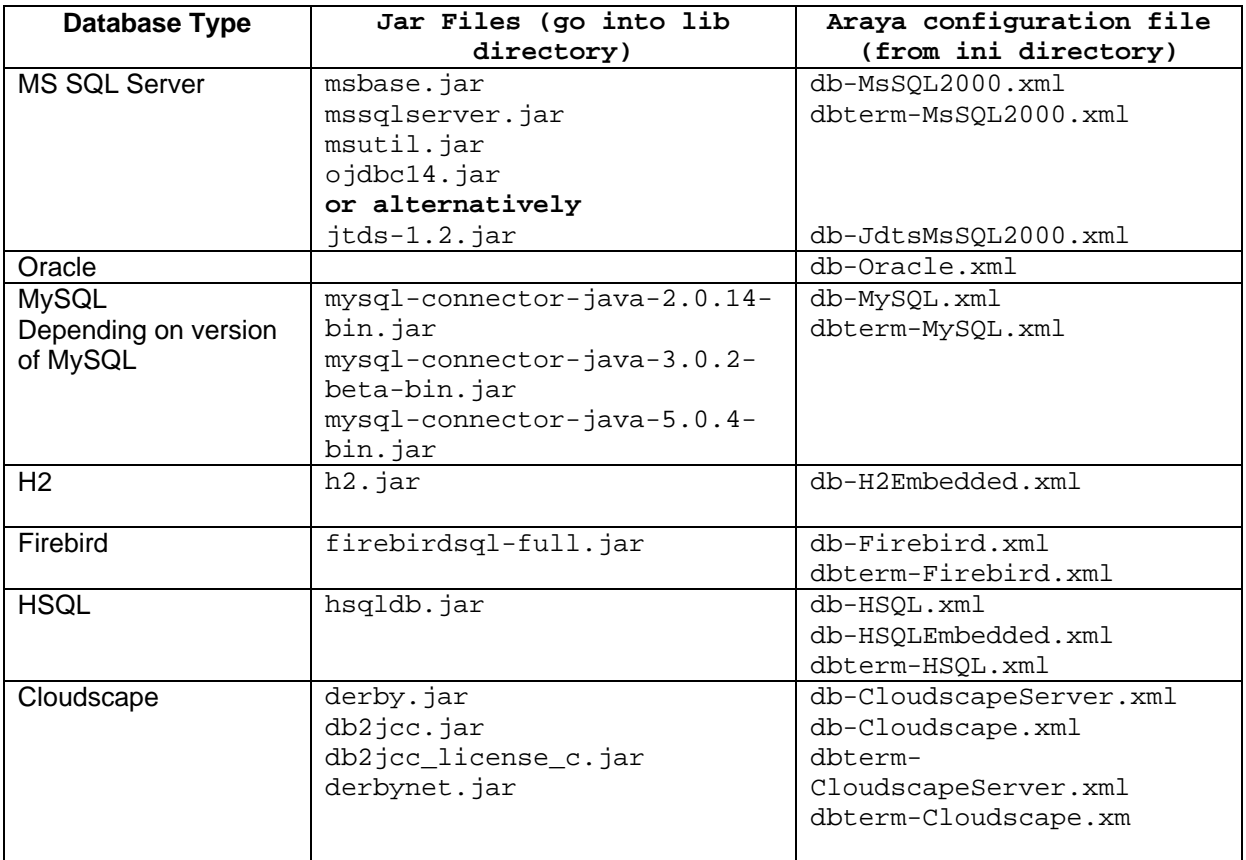

Dbterm\* references the configuration files for terminology databases, other the tmx database configuration files.

#### <span id="page-17-0"></span>*7.2 Database Servers*

#### **7.2.1 HSQL Server**

The following batch files are required:

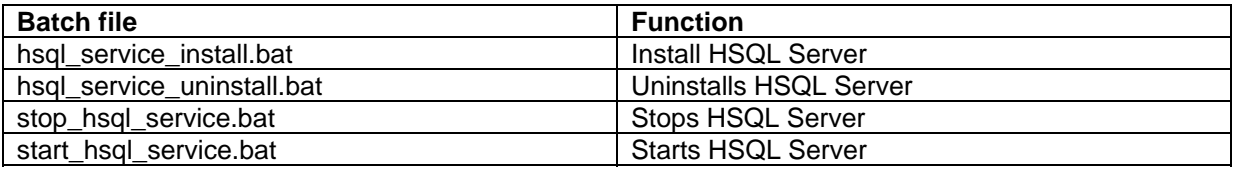

For starting the HSQL Server run start\_hsql\_service.bat, for stopping stop\_hsql\_service.bat. Please note that it must first be installed

#### **hsql\_service\_install.bat**

```
net stop HSQLService 
set JAVA_HOME=c:\programme\Java\j2sdk1.4.2_04\jre\bin\server
REM set the JVM Variable etc. correctly by testing the Java installation 
call getjavahome.bat 
REM this batch file is generated by getjavahome.bat == JAVA_JVM computed 
call javahome.bat 
REM 
araya.exe -uninstall HSQLService 
set EAGLE_MEMEX_BIN=c:\Program Files\araya\lib 
set DATABASE=c:\Program Files\araya\database\hsql_araya 
set HSQLLOG=c:\Program Files\araya\log 
%EAGLE_MEMEX_BIN%\araya.exe -install HSQLService ""%JAVA_JVM%\jvm.dll"" -
jvm_option -Xms16m -Xmx128m -
Djava.class.path=".;%EAGLE_MEMEX_BIN%\hsqldb.jar" -jvm_option -
Dsystem.drive="c:" -start org.hsqldb.Server -params -database "%DATABASE%" 
-out "%HSQLLOG%\servicehsql.out" -err "%HSQLLOG%\servicehsql.err" 
net start HSQLService 
hsql_service_install.bat 
net stop HSQLService 
araya.exe -uninstall HSQLService 
start_hsql_service.bat 
net start HSQLService 
stop_hsql_service.bat 
net stop HSQLService
```
Please note that depending on the Java and Araya settings installation the above path definitions must be adapted.

#### <span id="page-18-0"></span>**7.2.2 Cloudscape (Derby) as a server**

To run Cloudscape as a server it is required to run it in server mode. After installation of Cloudscape run batch file startNetworkServer.bat in a command shell.

c:\Programme\IBM\Cloudscape\_10.0\frameworks\NetworkServer\bin>**startNetServer** Der Befehl "startNetServer" ist entweder falsch geschrieben oder konnte nicht gefunden werden.

c:\Programme\IBM\Cloudscape\_10.0\frameworks\NetworkServer\bin>startNetworkServer .bat

c:\Programme\IBM\Cloudscape\_10.0\frameworks\NetworkServer\bin>set CLOUDSCAPE\_INS TALL=C:\Programme\IBM\Cloudscape\_10.0

c:\Programme\IBM\Cloudscape\_10.0\frameworks\NetworkServer\bin>set CLOUDSCAPE\_INS TALL=C:\Programme\IBM\Cloudscape\_10.0

c:\Programme\IBM\Cloudscape\_10.0\frameworks\NetworkServer\bin>FOR %X in ("C:\Pro gramme\IBM\Cloudscape\_10.0") DO SET CLOUDSCAPE\_INSTALL=%~sX

c:\Programme\IBM\Cloudscape\_10.0\frameworks\NetworkServer\bin>SET CLOUDSCAPE\_INS TALL=C:\PROGRA~1\IBM\CLOUDS~1.0

c:\Programme\IBM\Cloudscape\_10.0\frameworks\NetworkServer\bin>set CLASSPATH=C:\P ROGRA~1\IBM\CLOUDS~1.0\lib\derby.jar;C:\PROGRA~1\IBM\CLOUDS~1.0\lib\derbytools.j  $\verb|ar:C:\PPOGRA~1\IBM\CDOUBs~1.0\lib\derbynet.java;$ 

c:\Programme\IBM\Cloudscape\_10.0\frameworks\NetworkServer\bin>java org.apache.de rby.drda.NetworkServerControl start Server is ready to accept connections on port 1527. Connection number: 1. Connection number: 2. Connection number: 3. Connection number: 4. Connection number: 5.

For Shutdown of cloudscape server **stopNetworkServer.bat** must be called.

# <span id="page-19-0"></span>**8 Adding new XML DTDs and the XML Converter**

Extending the recognised XML DTDs can be done in two ways:

- a) manually
- b) Using the XML converter configuration in Araya

The extension will be described based on the DOCBOOK DTD (docbookx.dtd).

#### *8.1 Adding the DTD to the file catalogue.xml*

In a first step all relevant DTDs should be copied into the Araya ini directory (or into a subdirectory there).Next the file **catalogue.xml** must be extended with the new DTD/Entity references.

#### Example DOCBOOK:

```
\leq l = - DOCBOOK = -5<dtd publicId="-//OASIS//DTD DocBook XML V4.1.2//EN" 
systemId="docbookx.dtd">c:/Araya/ini/docbookx.dtd</dtd> 
<dtd publicId="-//OASIS//DTD DocBook XML CALS Table Model V4.1.2//EN" 
systemId="calstblx.dtd">c:/Araya/ini/calstblx.dtd</dtd> 
<dtd publicId="-//OASIS//DTD XML Exchange Table Model 19990315//EN" 
systemId="soextblx.dtd">c:/Araya/ini/soextblx.dtd</dtd> 
<dtd publicId="-//OASIS//ELEMENTS DocBook XML Information Pool V4.1.2//EN" 
systemId="dbpoolx.mod">c:/Araya/ini/dbpoolx.mod</dtd> 
<dtd publicId="-//OASIS//ELEMENTS DocBook XML Document Hierarchy V4.1.2//EN" 
systemId="dbhierx.mod">c:/Araya/ini/dbhierx.mod</dtd> 
<dtd publicId="-//OASIS//ENTITIES DocBook XML Additional General Entities V4.1.2//EN" 
systemId="dbgenent.mod">c:/Araya/ini/dbgenent.mod</dtd> 
<dtd publicId="-//OASIS//ENTITIES DocBook XML Notations V4.1.2//EN" 
systemId="dbnotnx.mod">c:/Araya/ini/dbnotnx.mod</dtd> 
<dtd publicId="-//OASIS//ENTITIES DocBook XML Character Entities V4.1.2//EN" 
systemId="dbcentx.mod">c:/Araya/ini/dbcentx.mod</dtd> 
<dtd publicId="-//OASIS//ELEMENTS DocBook XML HTML Tables V4.3//EN" 
systemId="htmltblx.mod">c:/Araya/ini/htmltblx.mod</dtd> 
<!-- ...................................................................... --> 
<!-- ISO entity sets ...................................................... --> 
<dtd publicId="ISO 8879:1986//ENTITIES Diacritical Marks//EN//XML" systemId="ent/iso-
dia.ent">c:/Araya/ini/ent/iso-dia.ent</dtd> 
<dtd publicId="ISO 8879:1986//ENTITIES Numeric and Special Graphic//EN//XML" 
systemId="ent/iso-num.ent">c:/Araya/ini/ent/iso-num.ent</dtd> 
<dtd publicId="ISO 8879:1986//ENTITIES Publishing//EN//XML" systemId="ent/iso-
pub.ent">c:/Araya/ini/ent/iso-pub.ent</dtd> 
<dtd publicId="ISO 8879:1986//ENTITIES General Technical//EN//XML" systemId="ent/iso-
tech.ent">c:/Araya/ini/ent/iso-tech.ent</dtd> 
<dtd publicId="ISO 8879:1986//ENTITIES Added Latin 1//EN//XML" systemId="ent/iso-
lat1.ent">c:/Araya/ini/ent/iso-lat1.ent</dtd> 
<dtd publicId="ISO 8879:1986//ENTITIES Added Latin 2//EN//XML" systemId="ent/iso-
lat2.ent">c:/Araya/ini/ent/iso-lat2.ent</dtd> 
<dtd publicId="ISO 8879:1986//ENTITIES Greek Letters//EN//XML" systemId="ent/iso-
grk1.ent">c:/Araya/ini/ent/iso-grk1.ent</dtd> 
<dtd publicId="ISO 8879:1986//ENTITIES Monotoniko Greek//EN//XML" systemId="ent/iso-
grk2.ent">c:/Araya/ini/ent/iso-grk2.ent</dtd> 
<dtd publicId="ISO 8879:1986//ENTITIES Greek Symbols//EN//XML" systemId="ent/iso-
grk3.ent">c:/Araya/ini/ent/iso-grk3.ent</dtd> 
<dtd publicId="ISO 8879:1986//ENTITIES Alternative Greek Symbols//EN//XML" systemId="ent/iso-
grk4.ent">c:/Araya/ini/ent/iso-grk4.ent</dtd> 
<dtd publicId="ISO 8879:1986//ENTITIES Added Math Symbols: Arrow Relations//EN//XML" 
systemId="ent/iso-amsa.ent">c:/Araya/ini/ent/iso-amsa.ent</dtd>
```
<span id="page-20-0"></span><dtd publicId="ISO 8879:1986//ENTITIES Added Math Symbols: Binary Operators//EN//XML" systemId="ent/iso-amsb.ent">c:/Araya/ini/ent/iso-amsb.ent</dtd> <dtd publicId="ISO 8879:1986//ENTITIES Added Math Symbols: Delimiters//EN//XML" systemId="ent/iso-amsc.ent">c:/Araya/ini/ent/iso-amsc.ent</dtd> <dtd publicId="ISO 8879:1986//ENTITIES Added Math Symbols: Negated Relations//EN//XML" systemId="ent/iso-amsn.ent">c:/Araya/ini/ent/iso-amsn.ent</dtd> <dtd publicId="ISO 8879:1986//ENTITIES Added Math Symbols: Ordinary//EN//XML" systemId="ent/iso-amso.ent">c:/Araya/ini/ent/iso-amso.ent</dtd> <dtd publicId="ISO 8879:1986//ENTITIES Added Math Symbols: Relations//EN//XML" systemId="ent/iso-amsr.ent">c:/Araya/ini/ent/iso-amsr.ent</dtd> <dtd publicId="ISO 8879:1986//ENTITIES Box and Line Drawing//EN//XML" systemId="ent/isobox.ent">c:/Araya/ini/ent/iso-box.ent</dtd> <dtd publicId="ISO 8879:1986//ENTITIES Russian Cyrillic//EN//XML" systemId="ent/isocyr1.ent">c:/Araya/ini/ent/iso-cyr1.ent</dtd> <dtd publicId="ISO 8879:1986//ENTITIES Non-Russian Cyrillic//EN//XML" systemId="ent/isocyr2.ent">c:/Araya/ini/ent/iso-cyr2.ent</dtd>

#### Entry structure:

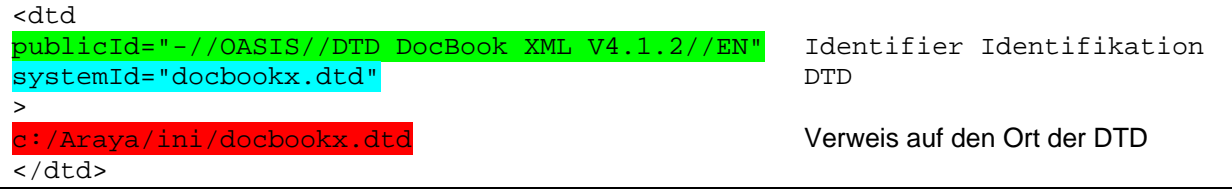

### *8.2 Identifying the XML Converter Configuration File*

As an example the following Docbook XML file is used:

```
?xml version="1.0" encoding="ISO-8859-1"?>
<
<!DOCTYPE chapter PUBLIC "-//OASIS/
"docbookx.dtd"> 
<chapter id="d10178" lang="de"><title>Installation von 
<productname>Araya</productname> 
</title><indexterm><primary>Installation</primary></indexterm><section><tit
le>Serverinstallation</title><para>Die Installation erfolgte auf dem Server
<guilabel>Araya 1</guilabel>.</para></section></chapter>
```
Araya uses several strategies to identify the configuration files. The following excerpt from the catalogue.xml is used as an example:

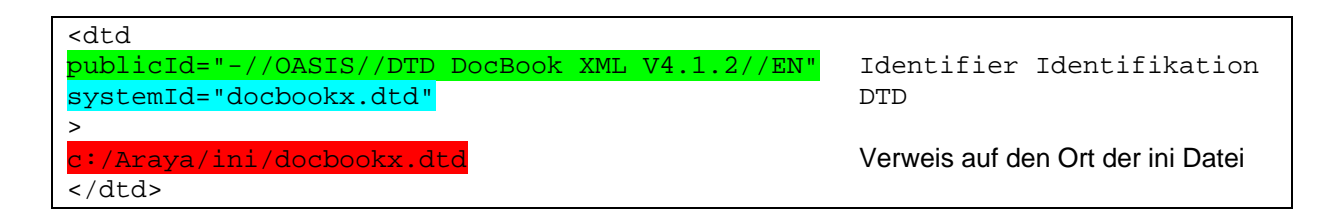

a) Araya tries based on the PUBLIC ID to find the corresponding configuration file. Then the name of the matching element ist used. The path is removed (in the example the string docbookx.dtd remains), the ini path, the indicator "config\_", the remainder and the extension ... xml" added. In the above case the configuration file is therefore called: c:/Araya/ini/config\_docbookx.dtd.xml. If the file does not exist **procedure step b** is executed.

C:\araya\docs\xliffeditorupdate.doc 21/65 31.10.2007

- <span id="page-21-0"></span>b) Araya tries based on the SYSTEM ID to find the corresponding configuration file. Then the name of the SYSTEM ID is used. The Araya ini path is used as a starter, "config\_" added, the SYSTEM ID (Example: docbookx.dtd) and the extension "xml" attached. In the above case the configuration file gets the name c:/Araya/ini/config\_docbookx.dtd.xml. If the file does not exist **procedure step c** is executed.
- c) Araya recognises the configuration file from the symbol after DOCTPYE, here therefore chapter. The name of the configuration file therefore is **config\_chapter.xml** (the full pathname: c:/Araya/ini/config\_chapter.xml) and must exist in the Araya ini directory.

### *.3 Extending the definitions manually 8*

The elements which should be used for segmentation are defined in the file with the name:

"config\_elementname.xml"..

The following example demonstartes this for the element "chapter" of the DOCBOOK DTD. As an example of a Docbook XML file the following is used:

```
<?xml version="1.0" encoding="ISO-8859-1"?>
<!DOCTYPE chapter PUBLIC "-//OASIS//DTD DocBook XML V4.1.2//EN"
"docbookx.dtd"> 
<chapter id="d10178" lang="de"><title>Installation von
<productname>Araya</productname> 
</title><indexterm><primary>Installation</primary></indexterm><section><tit
le>Serverinstallation</title><para>Die Installation erfolgte auf dem Server
<guilabel>Araya 1</guilabel>.</para></section></chapter>
```
Example of a configuration file:

```
<?xml version="1.0"?> 
<!DOCTYPE ini-file PUBLIC "-//OASIS//DTD DocBook XML V4.1.2//EN"
"configuration.dtd"> 
<ini-file> 
       <tag hard-break="yes">title</tag> 
       <tag hard-break="yes">chapter</tag>
      <tag hard-break="yes">primary</tag> 
       <tag hard-break="yes">para</tag> 
  </ini-file>
```
This defines that the elements title, chapter, primary und para should be used for segmenting.

Further options as follows:

Assigning an abstract xliff type for a given element:

<tag ctype="bold" hard-break="no">hervorhebung</tag>

<span id="page-22-0"></span>Element **hervorhebung** will be assigned the type **bold** in XLIFF.

```
<tag attributes="ueberbegriff;unterbegriff" hard-
break="yes">stichwort</tag>
```
This defines that the attributes **ueberbegriff** and **unterbegriff** of element stichwort should be made available as a segment. The attribute value will appear as a Segment and can be translated.

# *8.4 Changing Converter Settings in Araya XLIFF Editor*

Menu Options and XML Converter Configuration supports making adaptations

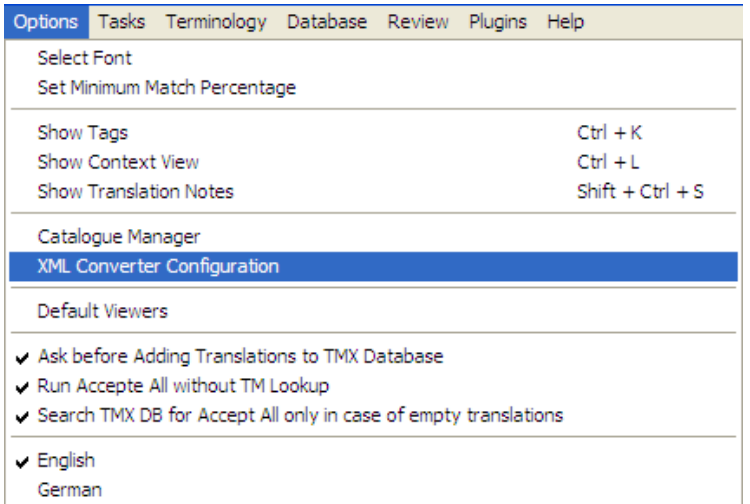

A list of all known configuration files is displayed.

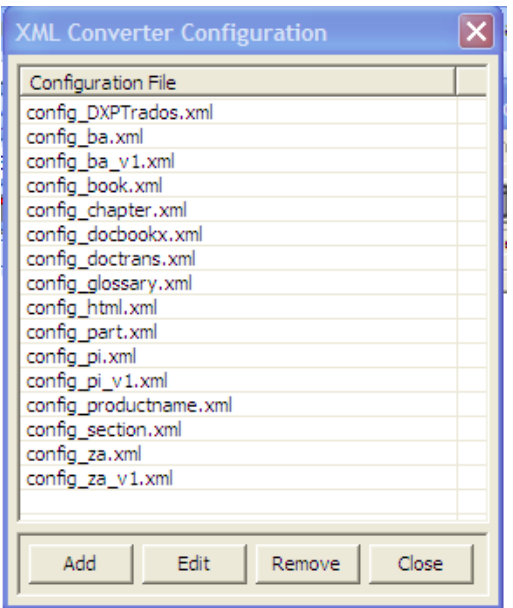

Choosing a configuration file displays all definitions fort his file:

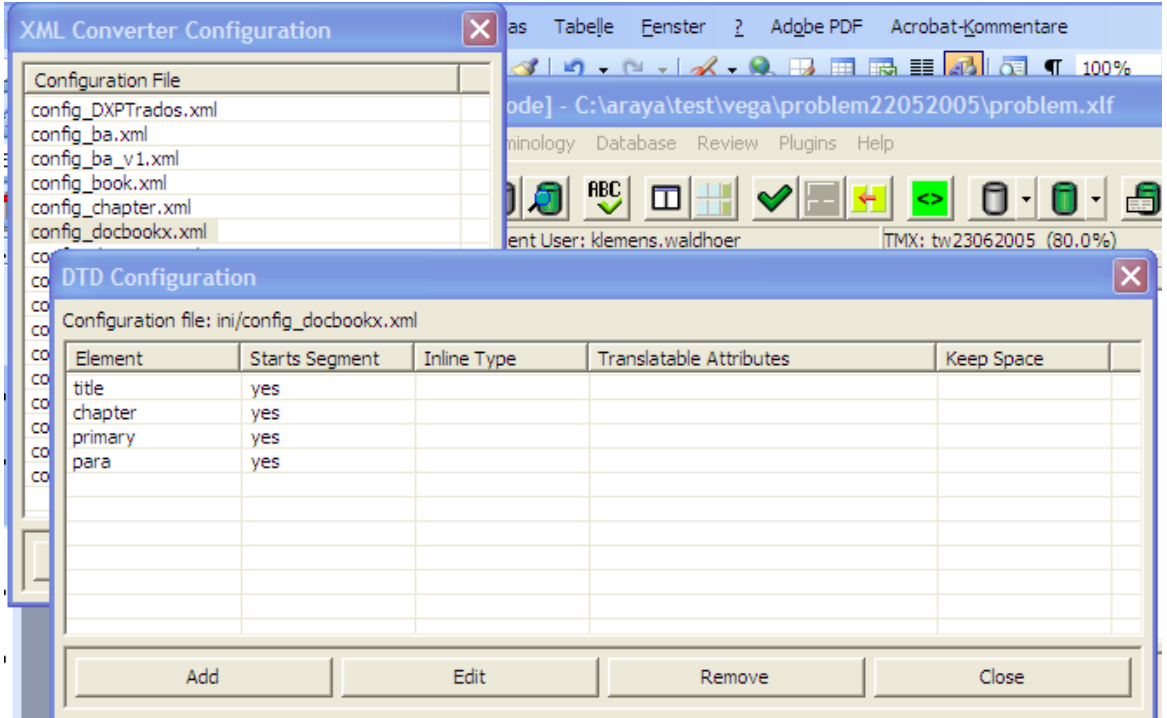

By clicking on an entry it can be changed or a new one can be added.

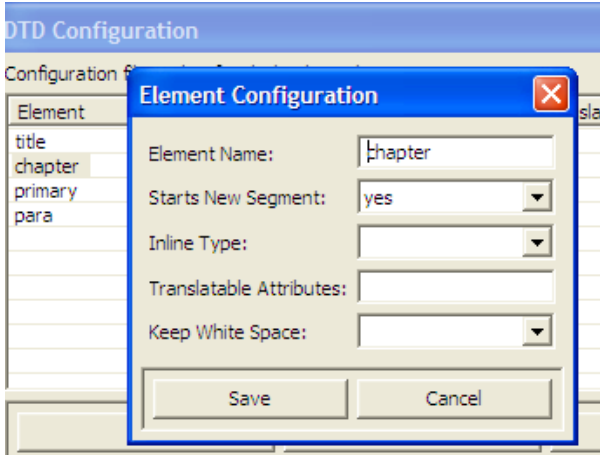

Mit Add kann ein neuer hinzugefügt werden.

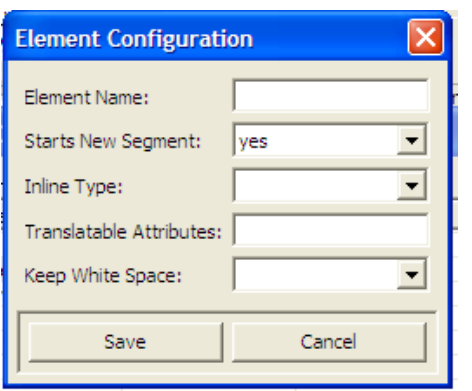

A new configuration file for a DTD can be created by using the Stepps below. Choose a DTD:.

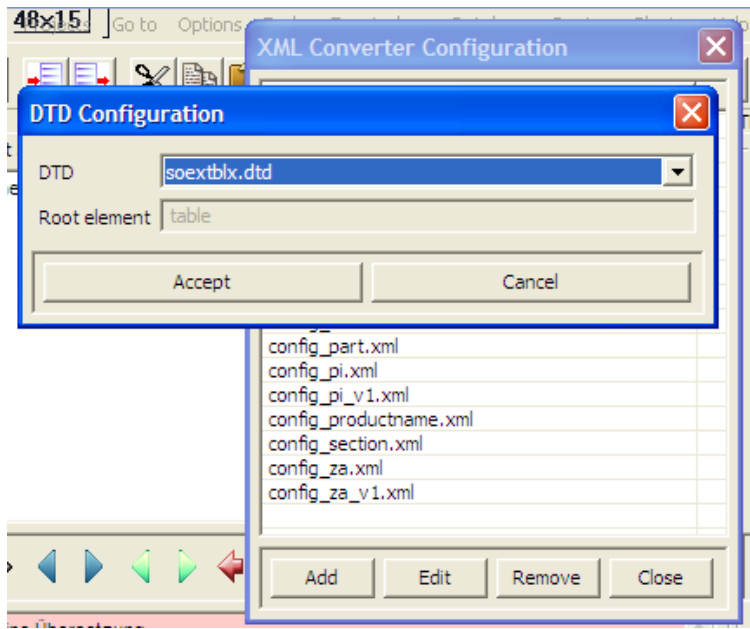

#### Adding element tgroup as Segment.

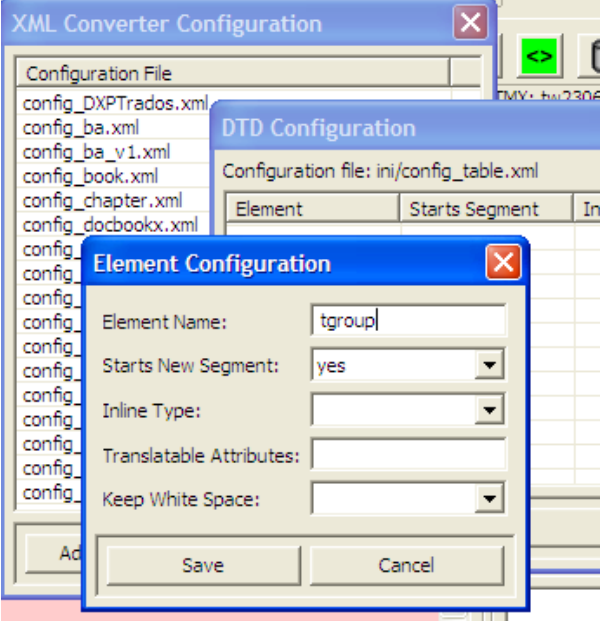

As a result:

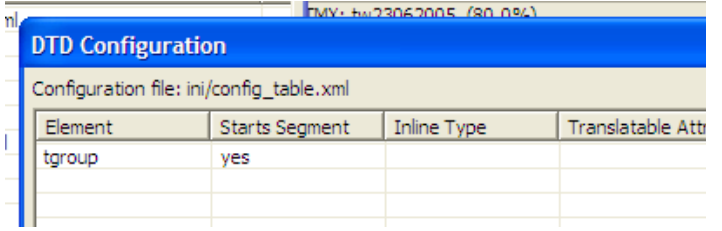

After closing the dialogue one can find the follwoing file in the Araya ini directory: **config\_table.xml**

```
<?xml version="1.0" encoding="UTF-8" ?> 
<!DOCTYPE ini-file PUBLIC "-//HEARTSOME//Converters 2.0.0//EN" 
"configuration.dtd" > 
<ini-file><tag hard-break="yes">tgroup</tag> 
</ini-file>
```
# <span id="page-26-0"></span>**9 Word based indexing of a TM database**

The entries of a TMX database can be automatically word indexed. Word indexing is defined as follows:

- a) Stop words are not indexed (except otherwise specified!). The file which contains the stop words is defined in the eaglememex.properties file. Stop words can be defined per language.
- b) In addition to the word (full form) the stem is stored too.
- **c)** A segment (sentence) is broken into words- The following characters are used as word separators:

**\s;,.:?!()[]\"+-&#>< (\s** identifies a blank)

d) Numbers are not indexed.

#### *9.1 Stop Word Definitions*

Stop words can be defined in a special file. The file name is given in the **eaglememex.properties** file (lib directory):

**eaglememex.stopwordfile**=c:\\Program Files\\Araya\\ini\\stopword.txt

The format of the file is like that:

```
de=ein;eine;eines;der;die;das;ich;du;er;sie;es;wir;ihr;sie;dem;des;den;dess
en;deren;ihrer 
de=auf;in;im;durch;mit;aus;zu
de=bin;bist;sind;ist 
en=a;the;an;I;you;he;she;it;we;they;them;mine;your;her;our;this;that;these;
those 
en=on;in;at;with;from;to
en=am;are;is
```
A line of the file consists of a language code (e.g de), followed by the = character, followed by the stop word separted by "; ". A language code may appear several times in the file.

### *9.2 Special Character Definitions*

Special characters which should be indexed must be defined in a file. The file name is defined in the **eaglememex.properties** file (lib directory):

**eaglememex.specialchars.file**=c:\\Program

#### Files\\Araya\\ini\\specialchars.txt

The format of the file is as follows:

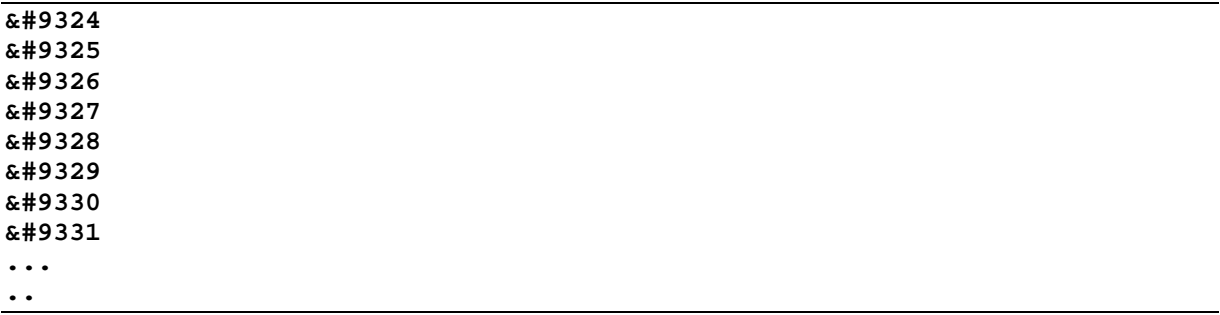

Strings starting with **&#** will be converted to their respective character (Unicode). This allows defining Unicode characters with their **decimal value**. All other strings are used as they are. If the string appears in a segment it is considered as a word and word indexed.

# <span id="page-28-0"></span>**10 Unification – Merging TMX Entries and Avoiding Duplicates**

A key issue in translation is avoiding duplicate entries in TM databases. Araya uses an **UNIFICATION** approach in order to keep the database as small as possible. Unification here means that a new database (translation) entry is only generated if a new language pair (e.g.  $DE - EN$ ) cannot be assigned to an existing entry. In the following this is demonstrated in a simple example. Understanding unification is key issue in Araya – otherwise one might be surprised how an TMX entry in the db looks like.

#### *10.1 Unification explained*

In the following we assume DE - EN as source and target language.

Segments get identified as follows:

S-<language code>-<n>: <string> - n is the sequence number.

In the examples below segments which result in unifications/merges are coloured.

```
Time 1:
```

```
S-DE-1: Haus 
S-EN-1: house
```
After accepted the database will contain these two entries as a translation of the segments. In TMX term this is now one TU TU 1:

TUV: S-DE-1: Haus TUV: S-EN-1: house

Next another language pair is added.

```
Time 2: 
S-DE-2: Heim 
S-EN-2: home 
After accepting this translation pair the database will contain now two TU entries.
TU 1: 
       TUV: S-DE-1: Haus 
       TUV: S-EN-1: house 
TII 2:
       TUV: S-DE-2: Heim 
       TUV: S-EN-2: home
```
Now another pair is added:

**Time 3:**  S-DE-3: Haus S-EN-3: building After accepting this translation pair the database will contain now two TU entries – but TU 1 is extended with a new translation S-EN-3 – as S-DE-3 is identical to S-DE-1. TU 1: TUV: S-DE-1: Haus TUV: S-EN-1: house TUV: S-EN-3: building TU 2: TUV: S-DE-2: Heim TUV: S-EN-2: home

Now another translation pair comes in:

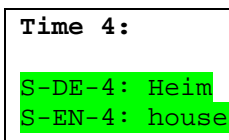

Now S-DE-4 is contained as S-DE-2 in TU 2 while S-EN-4 is contained in TU 1. As there is now obvious entry which should be preferred where the translation pair should be added both TU-1 and TU-2 are unified – meaning both entries are merged into one.

The result of this is with TU 2 being removed: TU 1:

TUV: S-DE-1: Haus TUV: S-EN-1: house TUV: S-EN-3: building TUV: S-DE-2: Heim TUV: S-EN-2: home

This actually means now that **Haus** can be translated into English as: **house – building – home** (and vice versa), **Heim** also as **house – building – home**, **house** can be translated into German as **Haus** – **Heim**. And so on.

Although this sounds quite simple for two languages it immediately gets complicated if several languages are involved. Here a language could operate as "pivot language" meaning that – although not really intended – a whole set of entries get merged although before two distinct entries. This can be esp. confusing if several translators translate. The DE-EN translator may be surprised by a unified entry as he never was the source of the merger and never produced double translation. This can be seen by the following example:

**Time x:** 

#### **Initial entries**

#### TU 1:

TU 2:

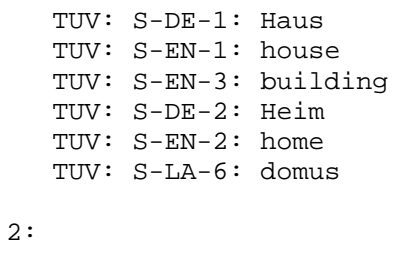

TUV: S-DE-1: Wald TUV: S-EN-1: wood TUV: S-LA-6: silva

Assume now the EN-LA translator makes an error in his translation and adds (but the argument holds for other combinations too!) the following combination:

S-EN-11: wood S-LA-11: domus

This results immediately in just one TU, TU 2 being removed.

TU 1:

TUV: S-DE-1: Haus TUV: S-EN-1: house TUV: S-EN-3: building TUV: S-DE-2: Heim TUV: S-EN-2: home TUV: S-LA-6: domus TUV: S-DE-1: Wald TUV: S-EN-1: wood TUV: S-LA-6: silva

The DE – EN translator will be confused the next time he searches for "**Haus**" as he will get now the following EN proposals: **house – building –home – wood**. And the reason was the entries done by the EN-LA translator. One has to add that in some cases the corresponding EN-LA translation pair may be perfectly correct but for DE – EN it may be totally wrong and confusing.

As a consequence translators should be carefully with their translation in order to avoid unexpected translation links.

# <span id="page-31-0"></span>**11 Importing Files into Araya**

Araya supports importing and converting various types of input files. While under normal conditions this should not be a problem some issues have to be taken into account when importing / converting Unicode files. Those items are also related to Java, esp. with the way how Sun realised reading UTF-8 files in Java.

### *11.1 BOM – Byte Order Marks*

In order to enable applications to read Unicode files special characters have been to defined the type of Unicode.

**B**yte **O**rder **M**arks are special characters at the beginning of a Unicode file to indicate whether it is big or little endian, in other words does the high or low order byte come first. These codes also tell whether the encoding is 8, 16 or 32 bit. You can recognise Unicode files by their starting byte order marks, and by the way Unicode-16 files are half zeroes and Unicode-32 files are three-quarters zeros.

#### **UTF BOM (Byte Order Mark) Unicode-encoding Endian Indicators**

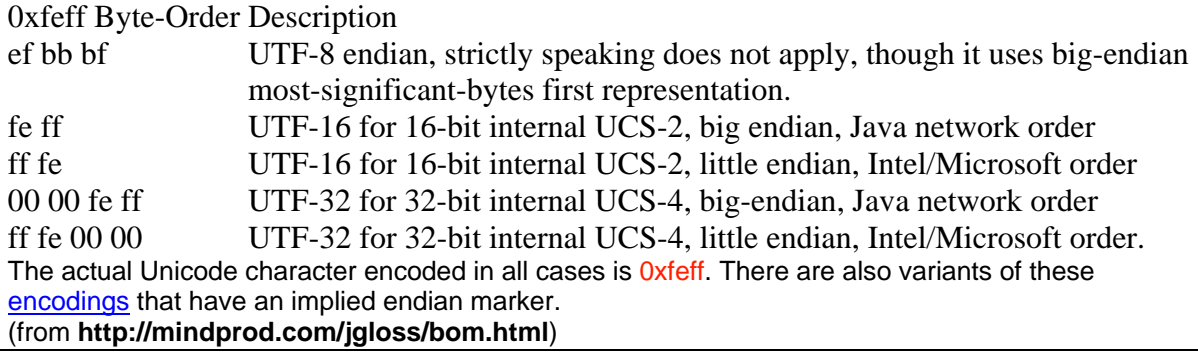

### *11.2 Araya File Character Encoding Conversion Tool*

As Java esp. does not support reading those BOMs correctly esp. for UTF-8 a conversion tool is supplied in Araya (Plugins menu). Basically this tool converts a given source file in a source character set into another file with a defined target character set.

**It has to be noted that this could mean loosing some characters which are not supported in the target character set!**

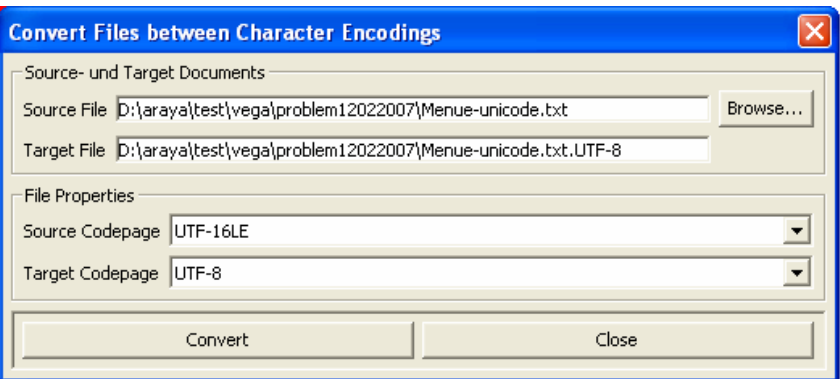

In the case of Unicode encoded files two files are generated.

- a) one file as specified in for target file (file name is automatically generated); this file contains the BOM markers
- b) another file target file name plus extension **.nobom** where the BOMS have been removed from the file.

#### **Example:**

Source File as in above:

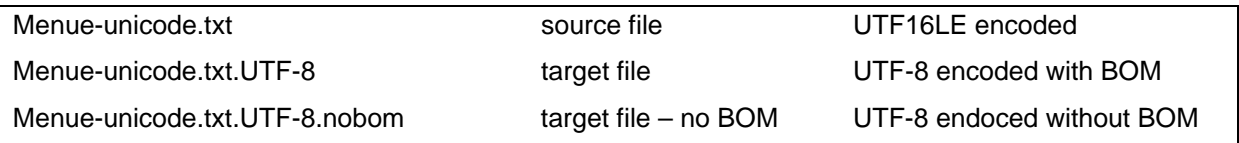

#### **UTF16LE encoded File**

```
\ddot{y}þde en fres ru it zhnl
( > 1 m / m in ) ( > 1 m / m in ) ( > 1 m / m in ) (>
1 m / m i n ) ( > 1 m / m i n ) ( > 1 m / m i n ) ( > 1 m / m im i n ) ( > 1 m / m i n )
```
#### **UTF-8 encoded File**

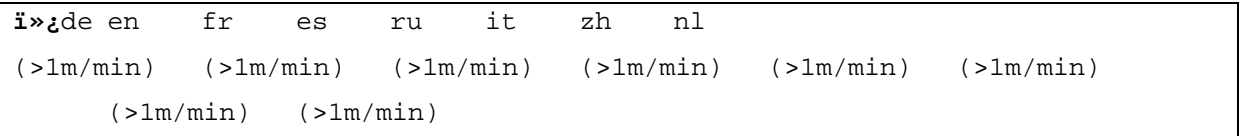

#### **UTF-8 encoded without BOM**

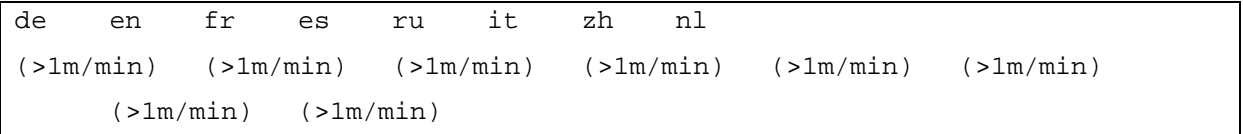

### <span id="page-33-0"></span>*11.3 Example Usage*

The above can easily be explained when importing a terminology file. Assume you have to import a terminology file as above (UTF16LE encoded File). The file comes from an Excel table and is stored there as:

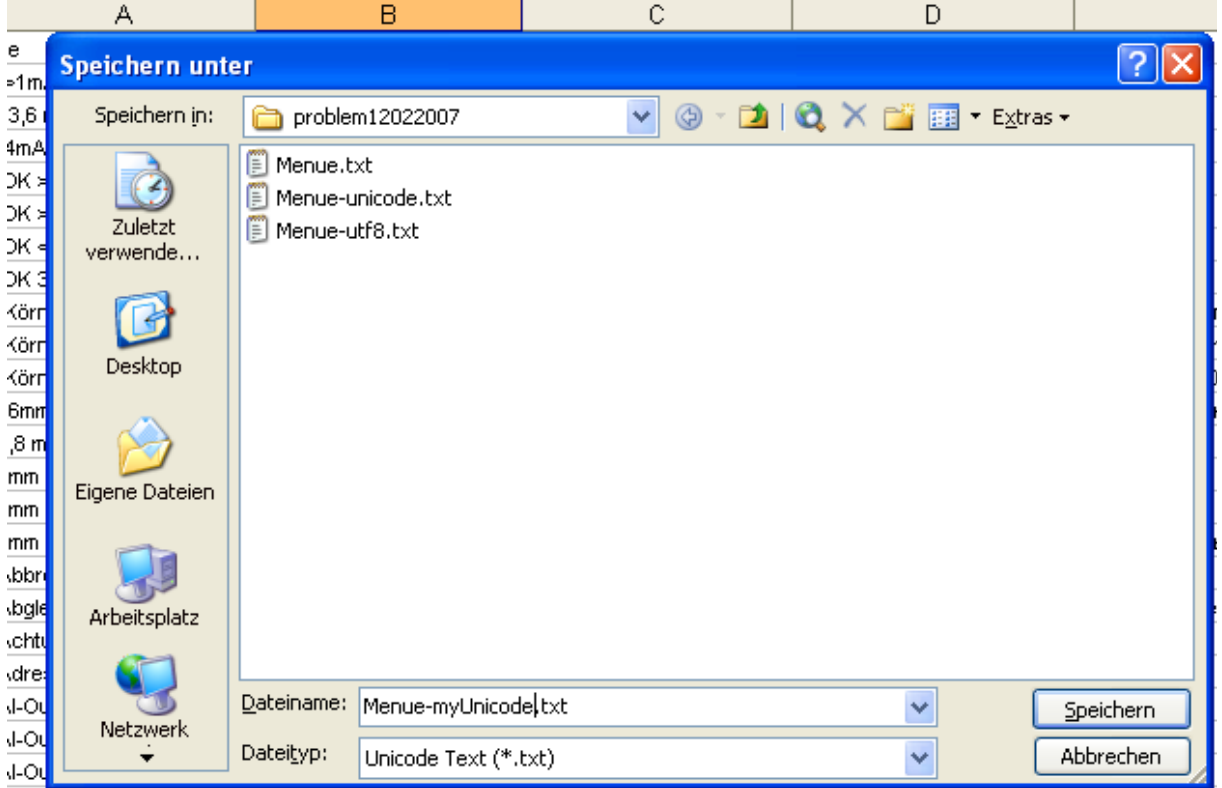

Importing this file will cause problems because of the BOM. Thus first a conversion to UTF-( should be executed.

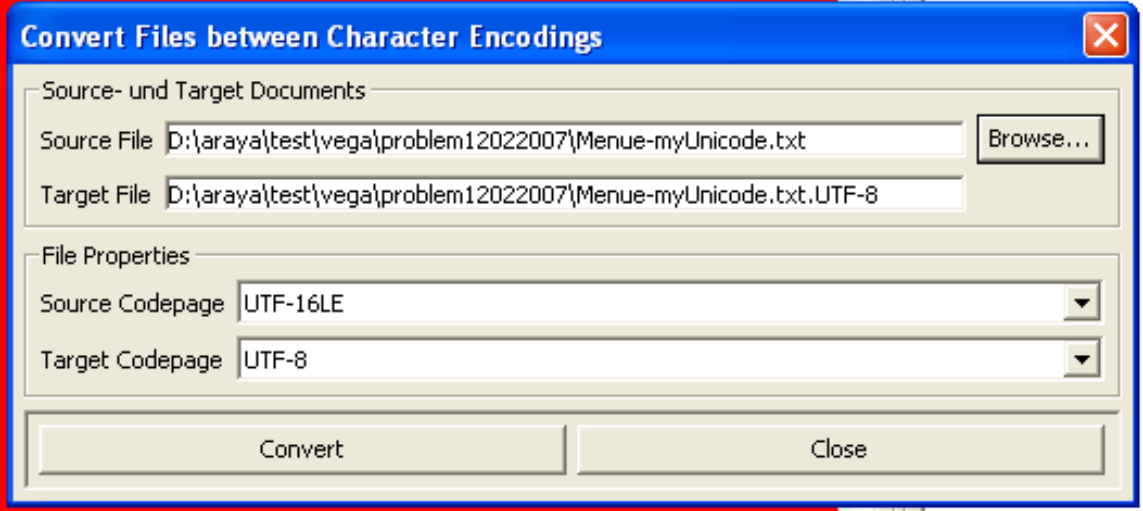

Now we get two files:

#### **Menue-myUnicode.txt.UTF-8** and **Menue-myUnicode.txt.UTF-8.nobom**

<span id="page-34-0"></span>In order to import the file correctly we use now Import Terminology File:

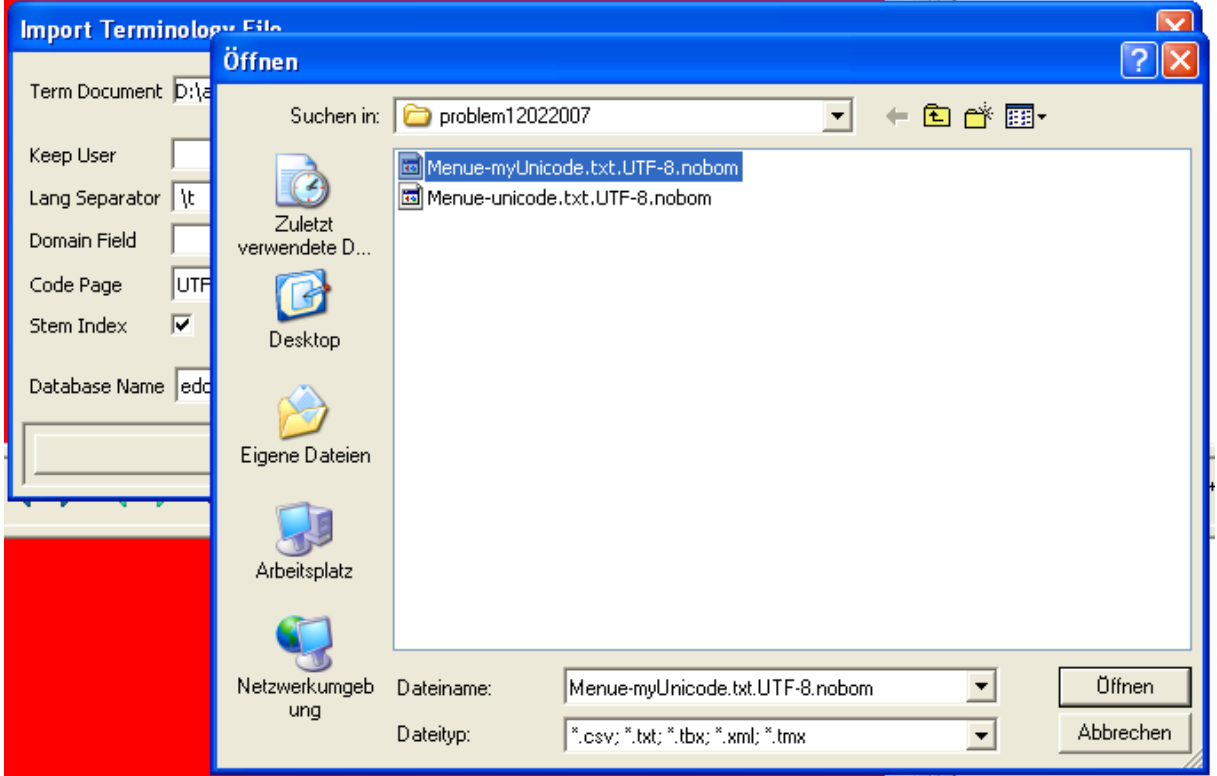

The file gets now correctly imported.

#### *11.4 Recognising incorrect imports because of encoding problems*

It is important further to note that the error only applies to the first line read the first 2-4 bytes are the BOM encoding. Thus one can easily recognise this type of error if e.g. language codes do not look correctly. A typical example of incorrect reading can be seen here: The "**?**" in "**?de**" indicates that during reading the first line the BOM was read as part of the language code too. The wrong language code will in most cases appear as the last column of the table.

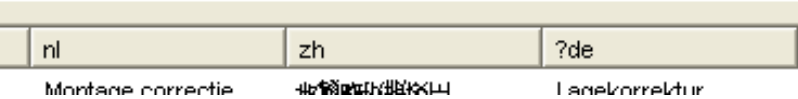

# <span id="page-35-0"></span>**12 Configuration Files**

#### *12.1 Eaglememex.properties File*

The **eaglememex.properties** file controls many options of the Araya software system. It is located in

the Araya/lib directory. During the installation the file is rewritten, esp. this means rewriting the

abstract **ARRAYPATHDIRECTORY** pathname to the installation path name. It uses the current Araya

path (taken from the Araya start directory) and replaces all the occurrences of the

**ARRAYPATHDIRECTORY** with the real path. The original file is backed up.

#EagleMemex properties #Tue Sep 09 17:34:18 ICT 2002

# standard xml rpc error file eaglememex.rpc.err.file=ARRAYPATHDIRECTORY/log/service.err # standard xml rpc log file eaglememex.rpc.log.file=ARRAYPATHDIRECTORY/log/service.out

# path to the ini directory of Araya eaglememex.ini.dir=ARRAYPATHDIRECTORY/ini/ # path to the temp directory of Araya eaglememex.tmp.dir=ARRAYPATHDIRECTORY/tmp/ # standard error file eaglememex.err.file=error.xml # standard init file for segmentation - obsolete eaglememex.ini.file=init.xml # stop word file for Araya - full path eaglememex.stopwordfile=ARRAYPATHDIRECTORY/ini/stopword.txt # class path file for Araya for loeading additional database jar files) # eaglememex.additionaljars=ARRAYPATHDIRECTORY/dbjars/classpath # path to the log files directory of Araya eaglememex.log.dir=ARRAYPATHDIRECTORY/log # path to the test directory of Araya eaglememex.test.dir=ARRAYPATHDIRECTORY/test # path to the empty xliff file of Araya (for startup) eaglememex.test.empty=ARRAYPATHDIRECTORY/test/empty.xlf # path to the default loag file of Araya # XLIFF edit creates log based on username and date eaglememex.log.file=ARRAYPATHDIRECTORY/log/araya.log # Araya loglevel - influences the amount of log information written

eaglememex.log.loglevel=0 # Araya adminstrators - overwrites any user restrictions (e.g. permission to delete databases etc.) eaglememex.admin.names= # display next fuzzy special navigation button - either user names or all for ALL users # eaglememex.next.fuzzyspecial= # display the fuzzyspcial button for the specified users eaglememex.next.fuzzyspecial=all # path to file which contains the special character encodings # charachters / strings defined there get coloured (blue) eaglememex.specialchars.file=ARRAYPATHDIRECTORY/ini/specialchars.txt # Araya Hompepage URL - general eaglememex.homepage=http://www.heartsome.de # Araya Hompepage URL - German eaglememex.homepage.de=http://www.heartsome.de # Araya Hompepage URL - English eaglememex.homepage.en=http://www.heartsome.de # Araya user documentation - English eaglememex.userguide.en=ARRAYPATHDIRECTORY/docs/xliffug\_en.pdf # Araya user documentation - German eaglememex.userguide.de=ARRAYPATHDIRECTORY/docs/xliffug\_de.pdf # display information on tmx entry in match window eaglememex.Show.TMXDBInfoInTarget=true # standard language (= replacement language) to be used if no translation if found for a given language donotuse.eaglememex.No.TranslateLanguage=en # issue warning if if replacement language is used eaglememex.No.TranslateLanguage.Warning=true eaglememex.No.TranslateLanguage.UseSource=true # adds empty targe during translation (if does not exist) eaglememex.addemptytarget=true # do not update window contents during accept all if true eaglememex.DoNotUpdateDisplaySegment=true # sort order for language display in direct TMX Edit eaglememex.language.sort.order=DE;EN;FR;IT;RU;ES;PT;NL;CS;PL;ZH # do not show format tag option menu entry eaglememex.No.Format=false # Serialise Araya database (internal) when closing XLIFF Editor eaglememex.database.serialise=yes # use bulkinsert as default eaglememex.database.bulkinsert=false # write tracing information for tmx accesses into log file eaglememex.trace.tm=true # CheckAdding defines if new translations should be entered automatically or asked for adding - this is obsolete now eaglememex.database.CheckAddingTMXEntry=false

# Enforce reading TMX db attribute eaglememex.enforce.attributesreading=false # Controls saving of translation which match a term entry eaglememex.database.DoNotSaveTermEntriesInTMXDBSegment=true # remove multiple eblanks in element tags (<tag x=" " > --> <tag x=" ">) eaglememex.xml.doubleblanks=true # run format checker before Approve All eaglememex.RunFormatCheckBefore=false # run translation check before Goto Operations (checks if entries source / target in database) eaglememex.RunGotoCheckBefore=false # when true the operations in tmx edit entry are traced eaglememex.tmxedit.trace=true # CheckTMXDBMergeAdding defines if translations should be entered automatically or asked if it results merged entries eaglememex.database.CheckTMXDBMergeAdding=false # CheckTMXDNewAdding defines if translations should be entered automatically or asked for new entries (source and target new) eaglememex.database.CheckTMXDNewAdding=false # CheckTMXSourceAdding defines if translations should be entered automatically or asked for new source entries (target exists) eaglememex.database.CheckTMXSourceAdding=false # CheckTMXTargetAdding defines if translations should be entered automatically or asked for new target entries (source exists) eaglememex.database.CheckTMXTargetAdding=false # Extraction PDF Files biextract.userguide.en=ARRAYPATHDIRECTORY/docs/biextract\_en.pdf biextract.userguide.de=ARRAYPATHDIRECTORY/docs/biextract\_de.pdf # Bi Tmx Editor PDF Files bitmx.userguide.en=ARRAYPATHDIRECTORY/docs/bitmx\_en.pdf bitmx.userguide.de=ARRAYPATHDIRECTORY/docs/bitmx\_de.pdf # AutoSearchInTerm - true - automatically phrase translate if true eaglememex.database.AutoSearchInTerm=true #End # defines elements in xml files which sould be translated eaglememex.translate.plicsmenue=DE, EN, FR, IT, ES, RU, ZH # replacement language to be used if not in the elements language defined above eaglememex.translate.plicsmenue.default=en # use EN for element in case of cs (example) eaglememex.translate.plicsmenue.cs=EN # Default Fonts # height of font

eaglememex.font.height=8 # font type eaglememex.font.name=@Arial Unicode MS # style of font eaglememex.font.style=0 eaglememex.val.prop=10 # if a string is less equal this length use 100% search only eaglememex.val.shortstring=3 # Post process the xml file; applied after the conversion to xml from xliff # Post process the VEGA file eaglememex.postprocess.xml.back.zhcn=ARRAYPATHDIRECTORY/ini/postprocess.zh-cn.txt # Post process the xml file for edqm es eaglememex.postprocess.xml.back.es=ARRAYPATHDIRECTORY/ini/edqmtoent.es.txt eaglememex.postprocess.xml.back.en=ARRAYPATHDIRECTORY/ini/edqmtoent.es.txt # Pre process the xml file for edqm es when converting to xliff eaglememex.preprocess.xml.es=ARRAYPATHDIRECTORY/ini/edqmfroment.es.txt eaglememex.preprocess.xml.en=ARRAYPATHDIRECTORY/ini/edqmfroment.es.txt # Default Editor Fuzzy Value # default fuzzy search percentage = similarity eaglememex.fuzzy.search=80 # default terminology database # eaglememex.default.termdatabase=tourismmterm # eaglememex.default.tmxdatabase=empty # XLIFF Editor # XLIFF editor config file - by default replaced by xeditcfg + user name + .xml xliffedit.configuration=ARRAYPATHDIRECTORY/lib/xeditcfg.xml # Navigation stop even if 100% is defined eaglememex.check100.stop=98 # TMX Editor # TMX editor config file tmxedit.configuration=ARRAYPATHDIRECTORY/lib/tmxedcfg.xml # allowed white black green lightyellow red beige lightblue pink brown # color for TMX Editor background tmxedit.cursor.background=black # color for TMX Editor foreground tmxedit.cursor.foreground=white # ASPELL # path to APELL exe file aspell.commandline=c:/Programme/aspell/bin/aspell.exe

```
# default dictionaries 
aspell.dictionary.en=en 
aspell.dictionary.de=de 
aspell.dictionary.pt=pt 
# [align properties] 
align.replacementPenalty = 1 
align.insertionPenalty = 1 
align.deletionPenalty = 1 
# [end align section ] 
# [match class] 
match.tm.maximum=5 
# [End] 
#[TBX map file] 
# tbx (terminology) definition file 
mapfile=ARRAYPATHDIRECTORY/lib/tbxmap.dat 
termdatabasefile=ARRAYPATHDIRECTORY/ini/openwebterm.txt 
# path to irregular form stemmer file 
irregularfile=ARRAYPATHDIRECTORY/irregular.xml 
# [End TBX map file] 
# [Skeleton file] 
# defines the size of the skeleton file kept internally 
skl.internal.max.size = 1000 
# [End Skeleton] 
# [Segmentation] 
segmentation.enable=false 
# default value for number of cr/lf to terminate a segment 
segmentation.plaintext.crlf=0 
# [End Segmentation] 
# [Replacement Class] 
# replacement class definition file (starts with the standrad Araya ini 
file path!) 
replacement.class.file=replclass.xml 
# [End Replacement] 
# [Tm Database] 
debug.level=0 
database.type=HSQL 
# Path to Araya database directory 
database.path=ARRAYPATHDIRECTORY/database/ 
# Path to Araya database list 
database.list=ARRAYPATHDIRECTORY/database/databaseList.xml
```
# eaglememx.tm.dbname=translationwork # eaglememx.tm.user=sa # eaglememx.tm.password=sa # eaglememx.tm.dbtype=MsSQL2000 # eaglememx.tm.dbhost=localhost # eaglememx.tm.dbport=1433 # [End Tm] # [RPC Service section] # default port for Araya XML RPC Server rpc.server.port = 4040 # Conectio string for XML RPC Server rpc.server.connectstring=http://localhost:4040 # name of service rpc.server.service.name = \$default # Service names to be loaded rpc.translation.service.name = TranslationTools rpc.util.service.name = Utilities rpc.registration.service.name = Registration rpc.stem.service.name = Stem rpc.terminology.service.name= Terminology rpc.termextract.service.name= TermExtract rpc.termutil.service.name= TermUtilities rpc.pt.service.name = PhraseTranslatorService # [End RPC Service] #Format Detection Properties #Fri Sep 12, 2002 # Format.ID[xx] # name of the format + associated number code format.id0=plaintext format.id1=xliff format.id2=tmx format.id3=doctrans format.id4=php format.id5=xml format.id6=html format.id7=mif format.id8=pdf format.id9=sgml format.id10=rtf format.id11=winword format.id12=cgi format.id13=pl

```
format.id14=jar 
format.id15=js 
format.id16=sql 
format.id17=_js_ 
format.id18=sxw 
format.id19=sxc 
# Format.Pattern 
# defines the pattern which allows to determine the document format (start 
part refers to format defined above) 
plaintext.pattern=.* 
html.pattern=.*<html.*>.* 
xliff.pattern=.*<\?xml.*\?>.*<xliff.* 
tmx.pattern=.*<\?xml.*\?>.*<tmx.* 
doctrans.pattern=.*<\?xml.*\?>.*<doctrans.* 
php.pattern=.*<\?php.* 
xml.pattern=.*<\?xml.*\?>.* 
# sgml.pattern=.*<sgml>.*|[^%PDF].*<[^MIF].*>.* 
sgml.pattern=.*<sgml>.*|^<.*?>.*?<\.*?>
rtf.pattern=^\{\\rtf.* 
mif.pattern=^<MIF.* 
pdf.pattern=^%PDF.* 
winword.pattern=\xD0\xCF 
#End 
# [InitFile Section] 
# [html section] 
# html file description 
init.html.default = init.xml 
init.php.default = init.xml 
# [end html section] 
# [xml section] 
# defines association with special xml formats 
pattern.xml.id1=<doctrans 
init.xml.default = init_docbook.xml 
init.xml.id1 = init_doctrans.xml 
pattern.xml.id2=<svg 
init.xml.id2 = init_svg.xml 
pattern.xml.id3="ba_v1.dtd" 
init.xml.id3 = init_ba.xml 
pattern.xml.id4=<TRADOStag 
init.xml.id4 = init_trados.xml 
pattern.xml.id5=<office:script 
init.xml.id5 = init_openoffice.xml
```

```
# [end xml section] 
# [sgml section] 
# sgml detection 
pattern.sgml.id1=<!DOCTYPE BOOK PUBLIC "-//Sun Microsystems//DTD DocBook 
V3.0-Based SolBook 
init.sgml.default = init_docbook.xml 
init.sgml.id1 = init_solbook.xml 
# [end sgml section] 
# [rtf section] 
init.rtf.default = init_rtf.xml 
# [end rtf section] 
# extension section 
ext.jarfiles=ARRAYPATHDIRECTORY/lib/sqlconvert.jar;ARRAYPATHDIRECTORY/lib/c
onverters.jar 
# associate file name extensions with format 
formatext.id0=js 
formatext.id1=cgi 
formatext.id2=pl 
formatext.id3=jar 
formatext.id4=sql 
formatext.id5=_js_ 
formatext.id6=sxw 
formatext.id7=sxc 
# define the methods to be called for the avove extensions 
init.js.id0=init_js.xml 
method.js.id0=jscript2xliff.JavaScriptConverter 
datatype.js.id0=JavaScript 
init.cgi.id1=init_pl.xml 
init.cgi.id2=init_pl.xml 
method.js.id0=com.araya.converters.javascript.JavaScript 
init.jar.id3=init_jar.xml 
method.jar.id3=com.araya.converters.javascript.JarFile 
init.sql.id4=init_sql.xml 
method.sql.id4=com.araya.converters.sql.SQLConverter 
init. js .id5=init js.xml
method._js_.id5=com.araya.converters.javascript.JavaScript 
datatype. js .id5=JavaScript
init.sxw.id6=init_openoffice.xml 
method.sxw.id6=com.araya.eaglememex.OpenOffice.OpenOffice2Xliff
```

```
datatype.sxw.id6=OpenOffice 
init.sxc.id7=init_openoffice.xml 
method.sxc.id7=com.araya.eaglememex.OpenOffice.OpenOffice2Xliff 
datatype.sxc.id7=OpenOffice 
# [segmenter section] 
init.segmenter.default = init_segmenter.xml 
# [end segmenter section] 
# [End init file section] 
# [language section] 
# define the short and long language names 
af=Afrikaans 
sq=Albanian 
ar-iq=Arabic(Iraq) 
ar-dz=Arabic(Algeria) 
ar-bh=Arabic(Bahrain) 
ar-eg=Arabic(Egypt) 
ar-jo=Arabic(Jordan) 
ar-kw=Arabic(Kuwait) 
ar-lb=Arabic(Lebanon) 
ar-ly=Arabic(Libya) 
ar-ma=Arabic(Morocco) 
ar-om=Arabic(Oman) 
ar-qa=Arabic(Qatar) 
ar-sa=Arabic(Saudi Arabia) 
ar-sy=Arabic(Syria) 
ar-tn=Arabic(Tunisia) 
ar-ae=Arabic(U.A.E.) 
ar-ye=Arabic(Yemen) 
eu=Basque 
bg=Bulgarian 
ca=Catalan 
zh-hk=Chinese(Hong Kong) 
zh-cn=Chinese(People's Republic) 
zh-sg=Chinese(Singapore) 
zh-tw=Chinese(Taiwan) 
hr=Croatian 
cs=Czech 
da=Danish 
nl=Dutch(Standard) 
nl-be=Dutch(Belgian) 
en=English 
en-au=English(Australian) 
en-bz=English(Belize) 
en-gb=English(British)
```
en-ca=English(Canadian) en-cb=English(Caribbean) en-ie=English(Ireland) en-jm=English(Jamaica) en-nz=English(New Zealand) en-za=English(South Africa) en-tt=English(Trinidad) en-us=English(United States) et=Estonian fa=Persian(Farsi) fo=Faeroese fi=Finnish fr-be=French(Belgian) fr-ca=French(Canadian) fr-lu=French(Luxembourg) fr=French(Standard) fr-ch=French(Swiss) de-at=German(Austrian) de-li=German(Liechtenstein) de-lu=German(Luxembourg) de=German(Standard) de-ch=German(Swiss) el=Greek he=Hebrew hu=Hungarian is=Icelandic in=Indonesian it=Italian(Standard) it-ch=Italian(Swiss) ja=Japanese ko=Korean ko-jb=Korean(Johab) lv=Latvian lt=Lithuanian no=Norwegian pl=Polish pt-br=Portuguese(Brazilian) pt=Portuguese(Standard) ro=Romanian ru=Russian sr=Serbian sk=Slovak sl=Slovenian es-ar=Spanish(Argentina) es-bo=Spanish(Bolivia) es-cl=Spanish(Chile) es-co=Spanish(Colombia)

<span id="page-45-0"></span>es-cr=Spanish(Costa Rica) es-do=Spanish(Dominican Republic) es-ec=Spanish(Ecuador) es-sv=Spanish(El Salvador) es-hn=Spanish(Honduras) es-gt=Spanish(Guatemala) es-mx=Spanish(Mexican) es-ni=Spanish(Nicaragua) es-pa=Spanish(Panama) es-py=Spanish(Paraguay) es-pe=Spanish(Peru) es-pr=Spanish(Puerto Rico) es=Spanish(Spain) es-uy=Spanish(Uruguay) es-ve=Spanish(Venezuela) sv=Swedish sv-fi=Swedish(Finland) th=Thai tr=Turkish uk=Ukrainian vi=Vietnamese # [end language section]

### *12.2 Alignment Properties File*

Align.properties Trans.properties

### *12.3 Araya XLIFF Editor Configuration File*

Example: xeditcfg.klemens.waldhoer.xml

### *12.4 Araya TMX Editor Configuration File*

### *12.5 Postprocessing File*

This file allows to define replacement characters after the back conversion of xliff files which result in xml files that is the original format was xml. The given character sequence is replaced by the hexadecimal value specified.

```
// use decimal values!!! 
// \hat{A}^{\circ}F ࠽ hex equals dec 8457
```
 $A^{\circ}F=\&\#8457;$  $1/$  µ &#03BC; hex equals dec 956  $\hat{A} \mu = \hat{\kappa} + 956$  $1/$  °C ࠷ hex equals dec 8451  $A^oC = \& #8451;$ 

# <span id="page-47-0"></span>**13 Database Table Definitions in Araya**

#### *13.1 MONO Table Definitions*

#### **13.1.1 Table Definitions**

```
CREATE TABLE [MONO] ( 
     id] [int] IDENTITY (1, 1) NOT NULL, 7[idref] [varchar] (40) , 1156244076367 
     [idno] [varchar] (20) , 1156244076367.de 
     [segment] [nvarchar] (255), <seg>Zukunftsvision
Marktplatz Hotelzimmer</seg> 
     [language] [varchar] (5) , de 
     [locktime] [datetime] NULL,
     [lockstate] [int] NULL , 
     [lockuser] [varchar] (30) , 
     [readaccess] [int] NULL , 
     [writeaccess] [int] NULL , 
     [tmuser] [varchar] (30),
     [groups] [varchar] (30) , 
     [segmentfull] [ntext], \sim <seg>Zukunftsvision
Marktplatz Hotelzimmer</seg> 
     [fdomain] [varchar] (30),
     [document] [varchar] (255)
     [creationdate] [varchar] (30)
     [modificationdate] [varchar] (30),
     [creationauthor] [varchar] (30),
     [modificationauthor] [varchar] (30),
     [replclasses] [int] NULL , 0 
     [documentid] [varchar] (30),
     [attributes] [varchar] (255),
     [changedate] [varchar] (100), 1156576436452
     [TIMER] [int] NULL 528164361
```
#### **13.1.2 Indexes**

```
CREATE INDEX [segment] ON [MONO]([segment] 
CREATE INDEX [idref] ON [MONO]([idref], [language] 
CREATE INDEX [fdomain_index] ON [MONO]([fdomain] 
CREATE INDEX [document_index] ON [MONO]([document] *** 
CREATE INDEX [documentid_index] ON [MONO]([documentid] *** 
CREATE INDEX [attributes_index] ON [MONO]([attributes] *** 
CREATE INDEX [monotimerindex] ON [MONO]([TIMER] 
CREATE INDEX [monotimerlanindex] ON [MONO]([TIMER], [language]
```
#### **13.1.3 Commands**

<search-mono-segment>

```
type="FULLTEXTSEARCH">SELECT idref, idno, segment, language, 
segmentfull, changedate, creationdate, modificationdate, creationauthor, 
modificationauthor FROM MONO WHERE MATCH (segmentfull) AGAINST ? AND 
language =?
```
type="equal">SELECT idref, idno, segment, language, segmentfull, changedate, creationdate, modificationdate, creationauthor, modificationauthor FROM MONO WHERE segment = ? AND language =? type="idref">SELECT idref, idno, segment, language, segmentfull, changedate, creationdate, modificationdate, creationauthor, modificationauthor FROM MONO WHERE idref = ? type="idref\_and\_lang">SELECT idref, idno, segment, language, segmentfull, changedate, creationdate, modificationdate, creationauthor, modificationauthor FROM MONO WHERE idref = ? AND language IN (?) ORDER BY language type="allmonoentries">SELECT idref, idno, segment, language, segmentfull, changedate, creationdate, modificationdate, creationauthor, modificationauthor FROM MONO WHERE language = ? AND TIMER > ? ORDER BY idref type="idrefin">SELECT idref, idno, segment, language, segmentfull, changedate, creationdate, modificationdate, creationauthor, modificationauthor FROM MONO WHERE idref IN <search-all-languages>SELECT DISTINCT language FROM MONO WHERE idref = ? <search-mono-idno-segment>SELECT idref, idno, segment, language, segmentfull, changedate, creationdate, modificationdate, creationauthor, modificationauthor FROM MONO WHERE idno = ? <insert-mono-segment>INSERT INTO MONO (idref, idno, segment, language, segmentfull, replclasses, fdomain, document, documentid, attributes, creationdate, modificationdate, creationauthor, modificationauthor, tmuser, changedate, TIMER) VALUES (?,?,?,?,?,?,?,?,?,?,?,?,?,?,?,?, ?) <replace-mono-segment>REPLACE INTO MONO (idref, idno, segment, language, segmentfull, replclasses, fdomain, document, documentid, attributes, creationdate, modificationdate, creationauthor, modificationauthor, tmuser, changedate, TIMER) VALUES (?,?,?,?,?,?,?,?,?,?, ?,?,?,?,?,?, ?) <updatemonotimer>UPDATE MONO SET TIMER=? WHERE idref=?  $\left\{ \text{cat-mon} \right\}$ type="all">SELECT idref, idno, segment, language, segmentfull, fdomain, document, documentid, attributes, creationdate, modificationdate, creationauthor, modificationauthor, tmuser FROM MONO ORDER BY idref type="langs">SELECT idref, idno, segment, language, segmentfull, fdomain, document, documentid, attributes, creationdate, modificationdate, creationauthor, modificationauthor, tmuser FROM MONO WHERE language IN (?) ORDER BY idref type="all\_norepl">SELECT idref, idno, segment, language, segmentfull, fdomain, document, documentid, attributes, creationdate, modificationdate, creationauthor, modificationauthor, tmuser FROM MONO WHERE (replclasses = 0) ORDER BY idref type="langs\_norepl">SELECT idref, idno, segment, language, segmentfull, fdomain, document, documentid, attributes, creationdate, modificationdate, creationauthor, modificationauthor, tmuser FROM MONO WHERE language IN (?) AND (replclasses = 0) ORDER BY idref <delete-mono>DELETE FROM MONO WHERE idno = ? <delete-idref>DELETE FROM MONO WHERE idref = ? <select-attributes>SELECT DISTINCT fdomain, document, documentid, attributes, creationdate, modificationdate, creationauthor, modificationauthor, tmuser FROM MONO <select-id>SELECT DISTINCT idref FROM MONO <get-multiple-languages>select count(idno), idno, idref from MONO group by idno, idref having count(idno) > 1 <get-all-segments>SELECT idref, idno, segment, language, segmentfull FROM MONO <domain>fdomain <document>document <documentid>documentid <attributes>attributes <selectid>idref <CreationDate>creationdate

<span id="page-49-0"></span><ModificationDate>modificationdate <CreationAuthor>creationauthor <ModificationAuthor>modificationauthor <Tmuser>tmuser

### *13.2 MULTI Table Definition*

#### **13.2.1 Table Definition**

```
CREATE TABLE [MULTI] ( 
     [id] [int] IDENTITY (1, 1) NOT NULL,
      idref] [varchar] (40)[srclanguage] [varchar] (5) , 
      [lockstate] [int] NULL , 
      [locktime] [datetime] NULL , 
      [lockuser] [varchar] (30),
      [readaccess] [int] NULL , 
      [writeaccess] [int] NULL , 
      [tmuser] [varchar] (30),
      [groups] [varchar] (30)
```
#### **13.2.2 Indexes**

CREATE INDEX [idref] ON [MULTI]([idref]

#### **13.2.3 Commands**

```
<insert-multi>INSERT INTO MULTI (idref) VALUES (?) 
<replace-multi>REPLACE INTO MULTI (idref) VALUES (?) 
<delete-multi>DELETE FROM MULTI WHERE idno = ? 
<deletemulti-idref>DELETE FROM MULTI WHERE idref = ?
```
### <span id="page-50-0"></span>*13.3 WORD INDEX Table*

#### **13.3.1 Table Definition**

```
CREATE TABLE [WORDINDEX] ( 
    [id] [int] IDENTITY (1, 1) NOT NULL , 21
    [termidref] [char] (30), 1156244076367
    [language] [char] (5), de
    [word] [char] (255), Hotelzimmer
    [type] [int] NULL 0
```
#### **13.3.2 Indexes**

CREATE INDEX [wordindex\_word] ON [WORDINDEX]([termidref], [word], [language], [type] CREATE INDEX [wordlan] ON [WORDINDEX]([word], [language] CREATE INDEX [wordid] ON [WORDINDEX]([termidref] CREATE INDEX [wordind] ON [WORDINDEX]([word]

#### **13.3.3 Commands**

<insert-wordindex>INSERT INTO WORDINDEX (termidref, word, language, type) VALUES (?, ?, ?, 0) <insert-stemindex>INSERT INTO WORDINDEX (termidref, word, language, type) VALUES (?, ?, ?, 1) <insert-word>INSERT INTO WORDINDEX (termidref, word, language, type) VALUES (?, ?, ?,?) <get-word>SELECT DISTINCT termidref, type, language FROM WORDINDEX WHERE (word IN (VALUES)) <delete-word>DELETE FROM WORDINDEX where language =? AND termidref=? <delete-word-all>DELETE FROM WORDINDEX where termidref=? <delete-wordindex>DELETE FROM WORDINDEX <recreate-wordindex-table> step="1">DROP TABLE WORDINDEX step="2">CREATE TABLE WORDINDEX (id INT IDENTITY (1, 1) NOT NULL PRIMARY KEY, termidref CHAR(30), language CHAR(5), word CHAR(255), type INT) step="3">CREATE INDEX wordlan ON WORDINDEX (word, language) step="4">CREATE INDEX wordid ON WORDINDEX (termidref) step="5">CREATE INDEX wordind ON WORDINDEX (word)

### <span id="page-51-0"></span>*13.4 FUZZY Table Definition*

#### **13.4.1 Table Definition**

```
CREATE TABLE [FUZZY] ( 
    (id] [int] IDENTITY (1, 1) NOT NULL, 100[KD_ID] [varchar] (40) , 10d49496783 
    [PARENT_ID] [varchar] (40), 10d494969e9
    [LOSON_ID] [varchar] (40), (empty)
    [HISON ID] [varchar] (40) , (empty)
    [language] [varchar] (5) , en 
    [data] [text],
1155030881346.en|1155031427562.en|1155031427532.en 
     [keyvec] [varchar] (255) , 
0|0|1|0|0|0|0|0|1|0|0|1|0|0|4|2|0|0|0|0|0|0|0|0|1|0|0|0|0|1|1|1|0|1|1|0|0|0
|0|0|1|0|0|1|0|0|0|0 
    [notrigrams] [int] NULL , 17
    [lockstate] [int] NULL, 1
    [locktime] [datetime] NULL , NULL<br>[lockuser] [varchar] (30) , NULL
    [lockuser] [varchar] (30) , NULL 
    [readaccess] [int] NULL ,
    [writeaccess] [int] NULL , 1
    [tmuser] [varchar] (30) , NULL 
     [groups] [varchar] (30),
     [replclasses] [int] NULL , 0
     [LEVEL] [int] NULL , 0 
     [TIMER] [int] NULL 528164977
```
#### **13.4.2 Indexes**

CREATE INDEX [KD\_ID\_FUZZY] ON [FUZZY]([KD\_ID] CREATE INDEX [language] ON [FUZZY]([language] CREATE INDEX [languagetrigram] ON [FUZZY]([language], [notrigrams] CREATE INDEX [timerindex] ON [FUZZY]([TIMER]

#### **13.4.3 Commands**

```
<search-fuzzy-lang>SELECT language, data, keyvec, notrigrams, writeaccess, 
replclasses FROM FUZZY WHERE language = ? ORDER BY id 
<new-search-fuzzy-lang>SELECT language, data, keyvec, notrigrams, 
writeaccess, replclasses, KD_ID, PARENT_ID, LOSON_ID, HISON_ID, LEVEL FROM 
FUZZY WHERE language = ? AND PARENT_ID = '' AND TIMER > ? ORDER BY id 
<new-search-fuzzy-childs-lang>SELECT language, data, keyvec, notrigrams, 
writeaccess, replclasses, KD_ID, PARENT_ID, LOSON_ID, HISON_ID, LEVEL FROM 
FUZZY WHERE language = ? AND notrigrams = ? AND replclasses = ? AND TIMER > 
? ORDER BY id 
<WkFuzzyIndexReadCommand>SELECT language, data, keyvec, notrigrams, 
writeaccess, replclasses, KD_ID, PARENT_ID, LOSON_ID, HISON_ID, LEVEL FROM 
FUZZY WHERE language = ? AND TIMER > ? ORDER BY PARENT_ID 
<new-insert-fuzzy>INSERT INTO FUZZY (language, data, keyvec, notrigrams, 
writeaccess, lockstate, replclasses, KD_ID, PARENT_ID, LOSON_ID, HISON_ID, 
LEVEL, TIMER) VALUES (?, ?, ?, ?, 1, 1, ?, ?, ?, ?, ?, ?, ?)
```
<new-update-fuzzy>UPDATE FUZZY SET DATA=?, LOSON\_ID=?, HISON\_ID=?, TIMER=? WHERE KD ID=? <delete-fuzzy-lang>DELETE FROM FUZZY where language =? <insert-fuzzy>INSERT INTO FUZZY (language, data, keyvec, notrigrams, writeaccess, lockstate, replclasses, TIMER) VALUES (?, ?, ?, ?, 1, 1, ?, ?) <get-writeaccess-fuzzy>SELECT writeaccess FROM FUZZY WHERE language = ? <updatefuzzydata>UPDATE FUZZY SET data=?, TIMER=? WHERE (KD\_ID = ?) <search-fuzzy-data>SELECT data, language, notrigrams, replclasses FROM FUZZY WHERE (KD\_ID = ?)

### <span id="page-53-0"></span>*13.5 FUZZYREF Table Definition*

#### **13.5.1 Table Definition**

```
CREATE TABLE [FUZZYREF] ( 
    [id] [int] IDENTITY (1, 1) NOT NULL, 7
    [KD_ID] [varchar] (40) , 10d494966f5 
    [idref] [varchar] (40), 1156244076367
    [idreflan] [varchar] (40), 1156244076367.de
    [sourcelan] [varchar] (5) , de 
    [tarqetlan] [varchar] (5), en
    [TIMER] [int] NULL 528164378
```
#### **13.5.2 Indexes**

CREATE INDEX [KD\_ID\_FUZZYREF\_index] ON [FUZZYREF]([KD\_ID] CREATE INDEX [idref\_FUZZYREF] ON [FUZZYREF]([idref] CREATE INDEX [ist\_FUZZYREF] ON [FUZZYREF]([idref], [sourcelan], [targetlan]

#### **13.5.3 Commands**

<insertfuzzyref>INSERT INTO FUZZYREF (KD\_ID, idref, idreflan, sourcelan, targetlan, TIMER) VALUES (?, ?, ?, ?, ?, ?) <selectfuzzyref>SELECT KD\_ID, idref, idreflan, sourcelan, targetlan FROM FUZZYREF WHERE (idref = ?) <deletefuzzyref>DELETE FROM FUZZYREF WHERE idref = ?

### <span id="page-54-0"></span>*13.6 LOCKER Table Defintion*

#### **13.6.1 Table Definition**

```
CREATE TABLE [LOCKER] ( 
    id] [int] IDENTITY (1, 1) NOT NULL, 1
     [lockstate] [int] NULL , 532889676 
     [changeuser] [varchar] (100), klemens.waldhoer
    [lastupdatetime] [varchar] (100) 1157048967671
```
#### **13.6.2 Indexes**

#### **13.6.3 Commands**

```
<get-lockstate> 
               step="1">SELECT lockstate, changeuser, lastupdatetime FROM 
LOCKER 
<lock-locker> 
<update-locker><command step="1">UPDATE LOCKER SET lockstate=?, 
changeuser=?, lastupdatetime=? 
<unlock-table>
```
#### <span id="page-55-0"></span>*13.7 Other Commands*

```
<delete-content-of-tables> 
      step="1">TRUNCATE TABLE WORDINDEX 
      step="2">TRUNCATE TABLE FUZZY 
      step="3">TRUNCATE TABLE FUZZYREF 
      step="4">TRUNCATE TABLE MONO 
      step="5">TRUNCATE TABLE MULTI 
      step="6">TRUNCATE TABLE LOCKER 
      step="7">INSERT INTO LOCKER (lockstate, changeuser, lastupdatetime) 
VALUES(0, ' ', '')<delete-content-of-tables-1>
```
step="1">DELETE FROM WORDINDEX step="2">DELETE FROM FUZZY step="3">DELETE FROM FUZZYREF step="4">DELETE FROM MONO step="5">DELETE FROM MULTI step="6">DELETE FROM LOCKER

<lock-fuzzy-mono-multi>LOCK TABLES FUZZY WRITE, LOCK TABLES MONO WRITE, LOCK TABLES MULTI WRITE

# <span id="page-56-0"></span>**14 Important TMX Definitions**

#### *14.1 Base Document Element*

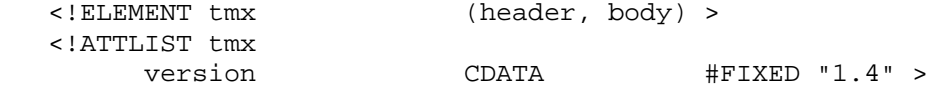

#### *14.2 Header*

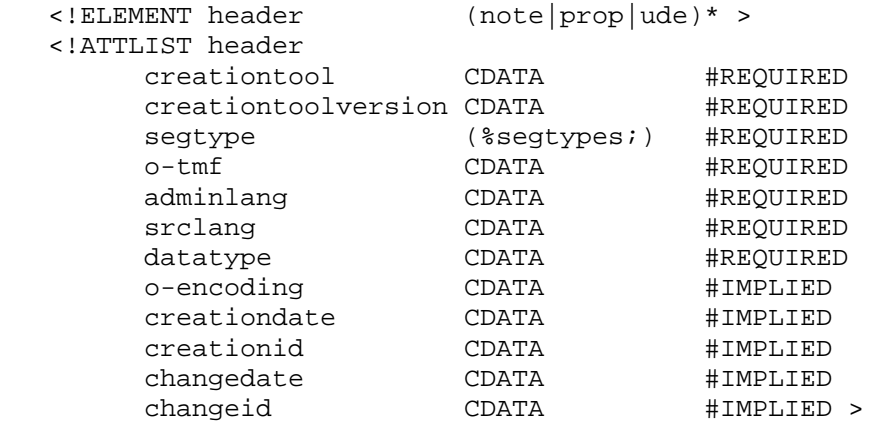

# *14.3 Body*

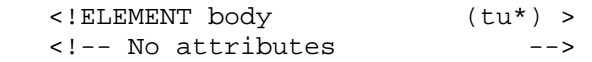

#### *14.4 Note*

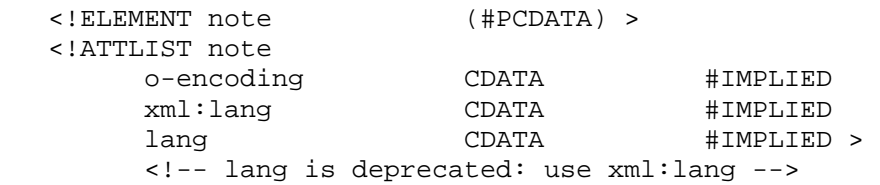

### *14.5 Property*

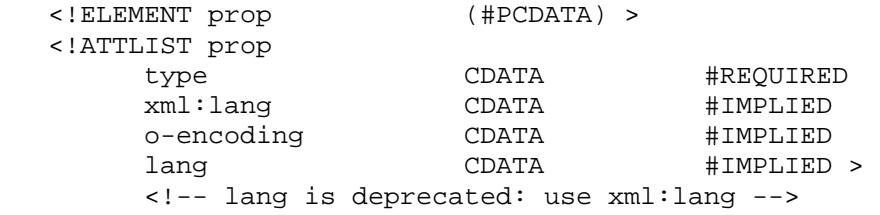

### *14.6 Translation Unit*

<!ELEMENT tu ((note|prop)\*, tuv+) >

<span id="page-57-0"></span>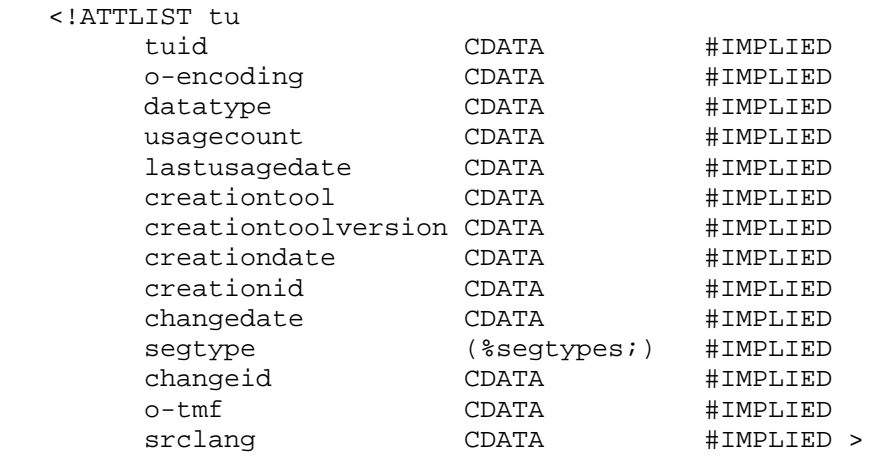

# *14.7 Translation Unit Variant*

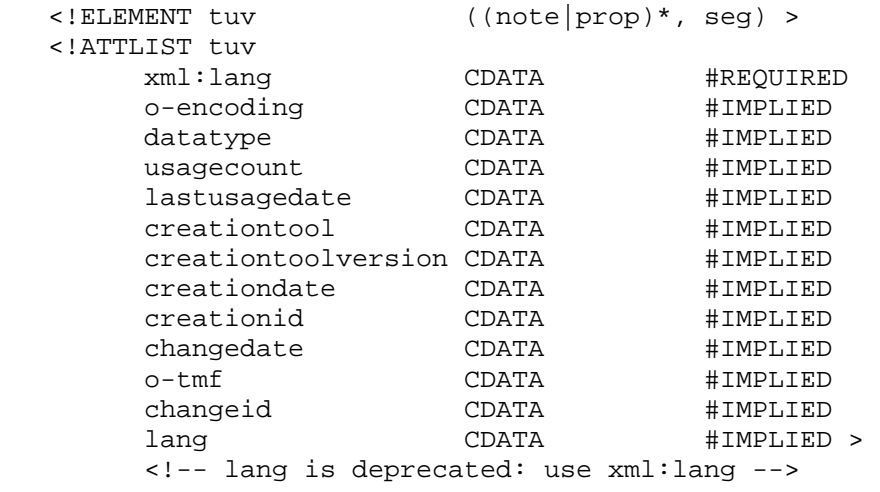

#### *14.8 Text*

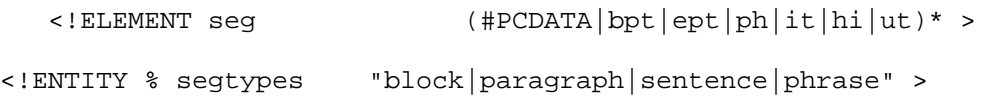

# *14.9 Content Markup*

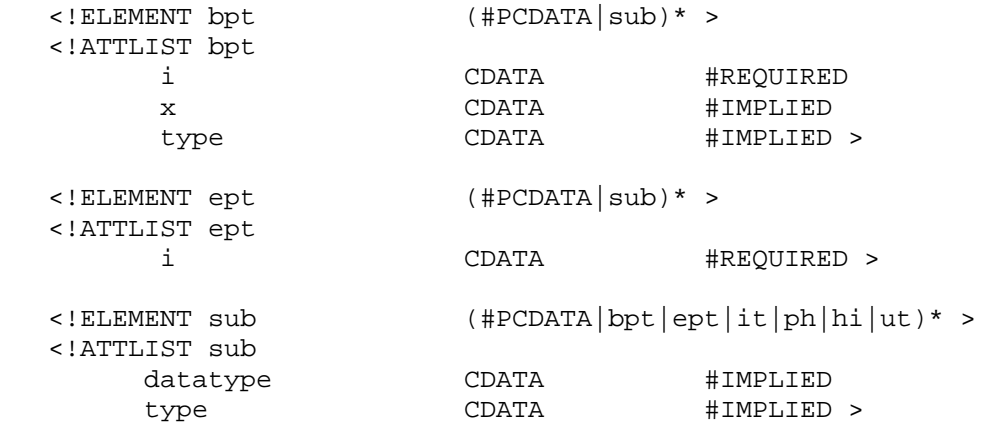

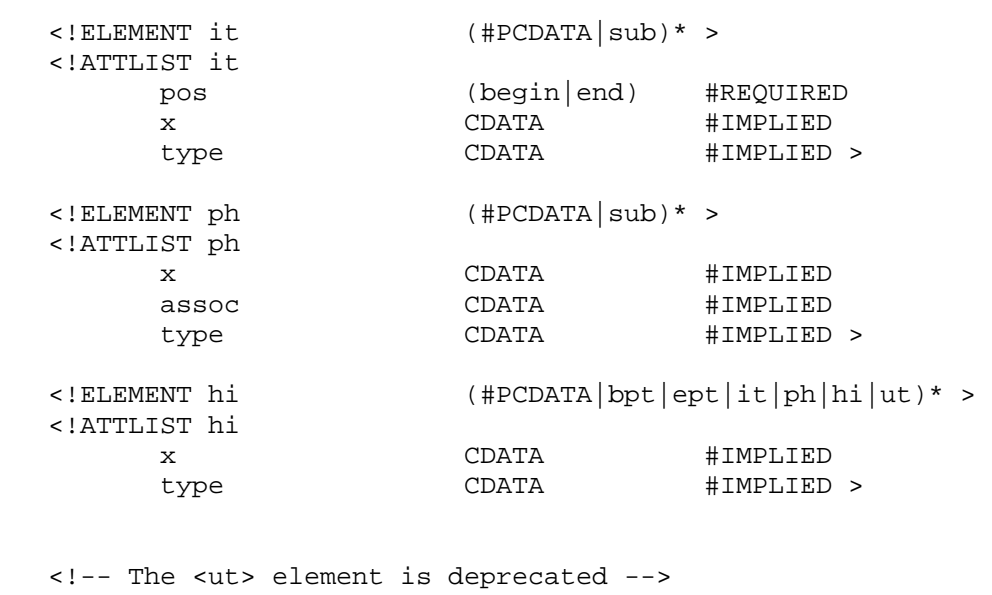

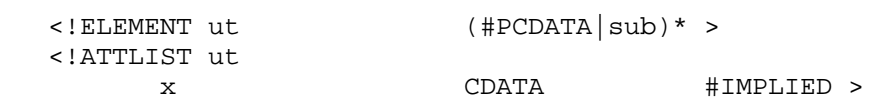

### <span id="page-59-0"></span>*14.10 TMX Example File as in Araya*

```
<?xml version="1.0" encoding="UTF-8"?> 
<tmx version="1.4"> 
      <header creationtool="XLFEdit" creationtoolversion="3.2.1" 
srclang="" adminlang="en" datatype="xml" o-tmf="TmxObject" 
segtype="paragraph"/> 
             <prop type="entrynumber">1</prop> 
       </header> 
       <body> 
      <tu creationdate="535126438" creationid="10d65683ed1" 
changeid="10d65683ed1" changedate="535126438" usagecount="0"> 
             <prop type="entrynumber">1</prop> 
             <prop type="modificationdate">535126438</prop> 
             <prop type="modificationauthor">klemens.waldhoer</prop> 
             <prop type="creationautor">klemens.waldhoer</prop> 
             <prop type="document">test2.tmx</prop> 
             <prop type="tmuser">klemens.waldhoer</prop> 
             <tuv creationdate="535126438" creationid="10d65683ed1.fr" 
changeid="10d65683ed1" changedate="535126438" usagecount="0"> 
                   <prop type="modificationdate">535126438</prop> 
                   <prop type="modificationauthor">klemens.waldhoer</prop> 
                   <prop type="creationautor">klemens.waldhoer</prop> 
                   <prop type="document">test2.tmx</prop> 
                   <prop type="tmuser">klemens.waldhoer</prop> 
                   <seg>Projektaire -</seg> 
             </tuv> 
             <tuv creationdate="535126438" creationid="10d65683ed1.fr" 
changeid="10d65683ed1" changedate="535126438" usagecount="0"> 
                   <prop type="modificationdate">535126438</prop> 
                   <prop type="modificationauthor">klemens.waldhoer</prop> 
                   <prop type="creationautor">klemens.waldhoer</prop> 
                   <prop type="document">test2.tmx</prop> 
                   <prop type="tmuser">klemens.waldhoer</prop> 
                   <seg>Projektaire</seg> 
            \langle /tuv>
             <tuv creationdate="535126438" creationid="10d65683ed1.en" 
changeid="10d65683ed1" changedate="535126438" usagecount="0"> 
                   <prop type="modificationdate">enenen</prop> 
                   <prop type="modificationauthor">englisch</prop> 
                   <prop type="creationautor">klemens.waldhoer</prop> 
                   <prop type="document">test2.tmx</prop> 
                   <prop type="tmuser">klemens.waldhoer</prop> 
                   <seg>Projects - xxx</seg> 
            \langletuv>
             <tuv creationdate="535126438" creationid="10d65683ed1.en" 
changeid="10d65683ed1" changedate="535126438" usagecount="0"> 
                   <prop type="modificationdate">535126438</prop> 
                   <prop type="modificationauthor">klemens.waldhoer</prop> 
                   <prop type="creationautor">klemens.waldhoer</prop> 
                   <prop type="document">test2.tmx</prop> 
                   <prop type="tmuser">klemens.waldhoer</prop> 
                   <seg>Projects -</seg> 
            \langletuv\rangle <tuv creationdate="535126438" creationid="10d65683ed1.en" 
changeid="10d65683ed1" changedate="535126438" usagecount="0"> 
                   <prop type="modificationdate">535126438</prop> 
                    <prop type="modificationauthor">klemens.waldhoer</prop> 
                    <prop type="creationautor">klemens.waldhoer</prop>
```

```
 <prop type="document">test2.tmx</prop> 
                    <prop type="tmuser">klemens.waldhoer</prop> 
                    <seg>Projects - vvv</seg> 
              </tuv> 
              <tuv creationdate="535126438" creationid="10d65683ed1.de" 
changeid="10d65683ed1" changedate="535126438" usagecount="0"> 
                    <prop type="modificationdate">ssssss</prop> 
                    <prop type="modificationauthor">deutsch</prop> 
                    <prop type="creationautor">klemens.waldhoer</prop> 
                    <prop type="document">test2.tmx</prop> 
                    <prop type="tmuser">klemens.waldhoer</prop> 
                    <seg>Projekte -</seg> 
              </tuv> 
      \langletu>
</body> 
\langle /tmx>
```
# <span id="page-61-0"></span>**15 Important XLIFF Elements**

### *15.1 Structural Elements*

```
<!ELEMENT xliff (file)+ > 
<!ATTLIST xliff 
  version CDATA #FIXED "1.0"
   xml:lang CDATA #IMPLIED 
\sim<!ELEMENT header (skl?,phase-group?,(prop-
group|glossary|reference|note|count-group)*) > 
<!ELEMENT skl (internal-file|external-file) > 
<!ELEMENT prop-group (prop)+ > 
<!ATTLIST prop-group 
   name CDATA #IMPLIED 
> 
<!ELEMENT prop (#PCDATA) > 
<!ATTLIST prop 
   prop-type CDATA #REQUIRED 
   xml:lang CDATA #IMPLIED 
\rightarrow<!ELEMENT phase-group (phase)+ > 
<!ELEMENT phase (note)* > 
<!ATTLIST phase 
  phase-name CDATA #REQUIRED<br>process-name CDATA #REQUIRED
  process-name CDATA #REQUIRED<br>company-name CDATA #IMPLIED
                  CDATA #IMPLIED
   tool CDATA #IMPLIED 
   date CDATA #IMPLIED 
 job-id CDATA #IMPLIED 
 contact-name CDATA #IMPLIED 
   contact-email CDATA #IMPLIED 
   contact-phone CDATA #IMPLIED 
\sim<!ELEMENT body (group|trans-unit|bin-unit)* > 
<!ELEMENT trans-unit (source,target?,(count-group|note|context-
group|prop-group|alt-trans)*) > 
<!ATTLIST trans-unit 
   id NMTOKEN #REQUIRED 
   approved (yes|no) #IMPLIED 
  translate (yes|no) "yes"<br>
reformat (yes|no) "yes"<br>
"yes"
  reformat (yes |no\rangle)
   xml:space (default|preserve) "default" 
  datatype CDATA #IMPLIED
   ts CDATA #IMPLIED 
   restype CDATA #IMPLIED 
   resname NMTOKEN #IMPLIED 
   extradata CDATA #IMPLIED
```
 help-id NMTOKEN #IMPLIED menu CDATA #IMPLIED<br>menu-option CDATA #IMPLIED menu-option CDATA #IMPLIED<br>menu-name CDATA #IMPLIED menu-name CDATA<br>coord CDATA coord CDATA #IMPLIED<br>font CDATA #IMPLIED font CDATA #IMPLIED<br>
css-style CDATA #IMPLIED css-style CDATA #IMPLIED style NMTOKEN #IMPLIED exstyle NMTOKEN #IMPLIED size-unit CDATA #IMPLIED<br>maxwidth NMTOKEN #IMPLIED maxwidth<br>minwidth minwidth NMTOKEN #IMPLIED maxheight NMTOKEN #IMPLIED minheight NMTOKEN #IMPLIED maxbytes NMTOKEN #IMPLIED minbytes NMTOKEN #IMPLIED charclass CDATA #IMPLIED phase-name CDATA #IMPLIED > <!-- size-unit: char|byte|pixel|glyph|dlgunit default='pixel' --> <!ELEMENT source (%TextContent;)\* > <!ATTLIST source xml:lang CDATA #IMPLIED ts CDATA #IMPLIED  $\geq$  $\langle$ !-- coord = "x;y;cx;cy" font= "fontname[;size[;weight]]" --> <!ELEMENT target (%TextContent;)\* > <!ATTLIST target state NMTOKEN #IMPLIED phase-name NMTOKEN #IMPLIED xml:lang CDATA #IMPLIED ts CDATA #IMPLIED restype CDATA #IMPLIED resname NMTOKEN #IMPLIED coord CDATA #IMPLIED font CDATA #IMPLIED css-style CDATA #IMPLIED style NMTOKEN #IMPLIED exstyle NMTOKEN #IMPLIED > <!ELEMENT alt-trans (source?,target+,(note|context-group|prop-group)\*) > <!ATTLIST alt-trans match-quality CDATA #IMPLIED tool CDATA #IMPLIED crc NMTOKEN #IMPLIED xml:lang CDATA #IMPLIED origin CDATA #IMPLIED datatype CDATA #IMPLIED xml:space (default|preserve) "default" ts CDATA #IMPLIED restype CDATA #IMPLIED resname NMTOKEN #IMPLIED extradata CDATA #IMPLIED help-id NMTOKEN #IMPLIED menu CDATA #IMPLIED<br>menu-option CDATA #IMPLIED menu-option CDATA #IMPLIED

<span id="page-63-0"></span>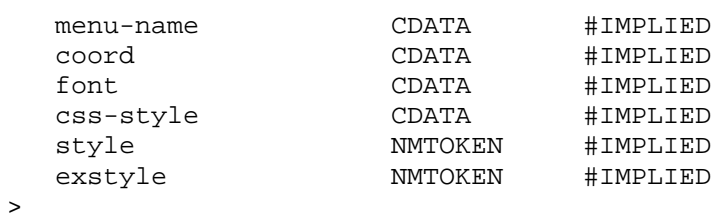

## *15.2 In-Line Elements*

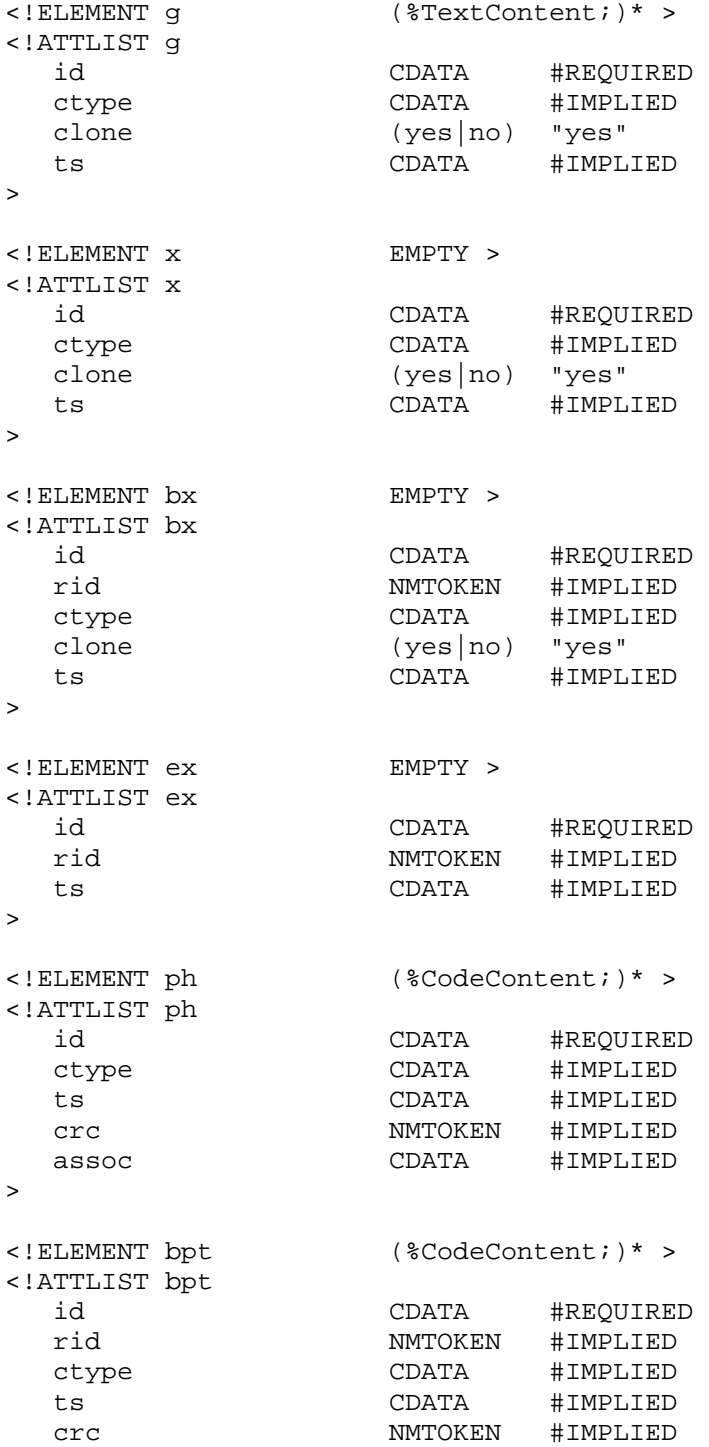

 $\rightarrow$ 

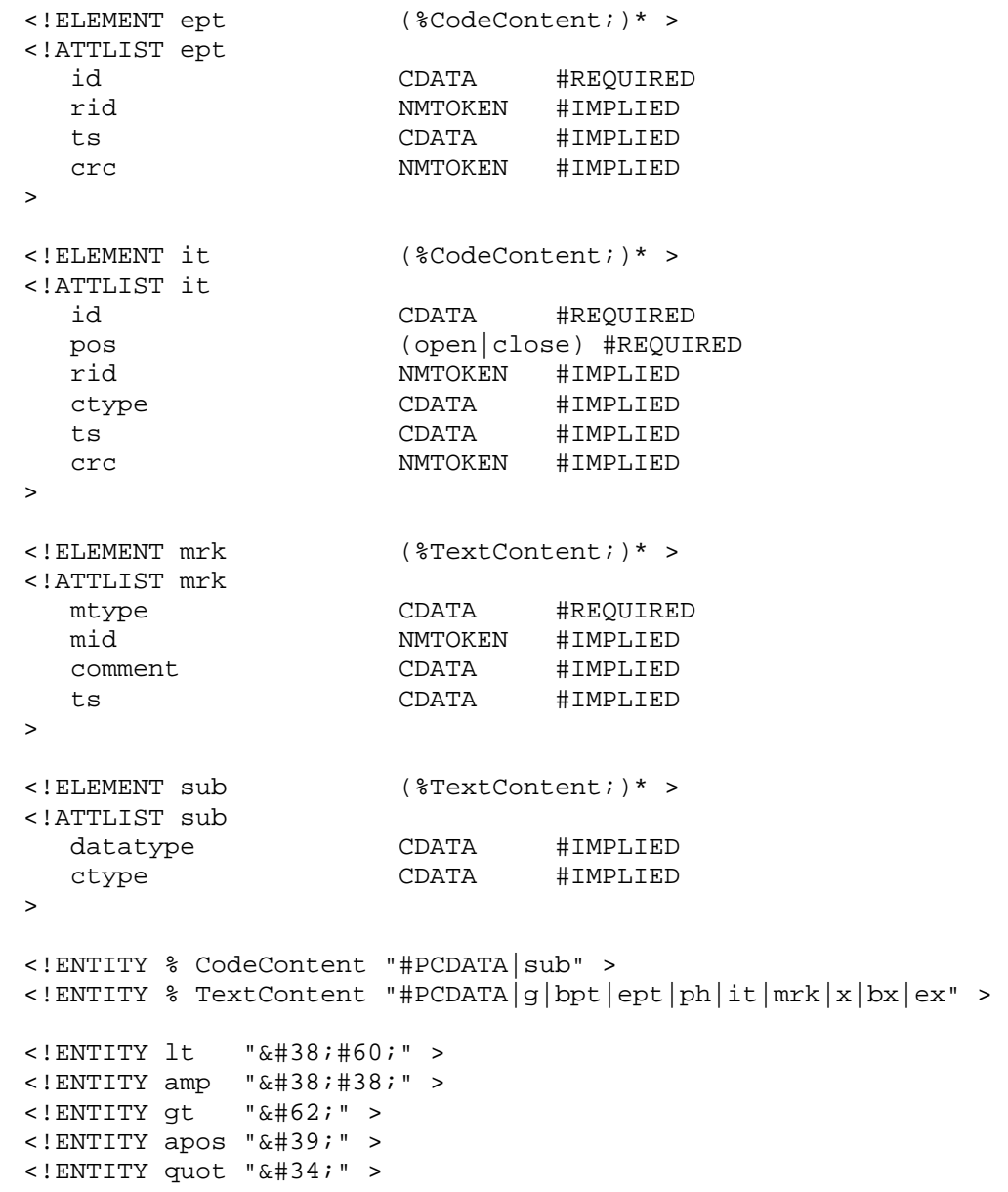